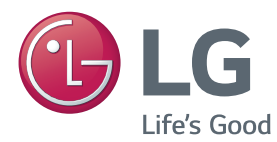

# ПОСІБНИК КОРИСТУВАЧА МОНІТОР ДЛЯ ВІДОБРАЖЕННЯ РЕКЛАМНОГО ВМІСТУ

Перед тим як вмикати пристрій, уважно прочитайте цей посібник і збережіть його для довідки в майбутньому.

МОДЕЛІ МОНІТОРА ДЛЯ ВІДОБРАЖЕННЯ РЕКЛАМНОГО ВМІСТУ

42LS55A 32LS53A 47LS55A 42LS53A 55LS55A 47LS53A 55L S53A 65LS53A

www.lg.com

# **ЗМІСТ**

# **[3 ЛІЦЕНЗІЯ](#page-2-0)**

### **[4 ВСТАНОВЛЕННЯ](#page-3-0) ТА [ПІДГОТОВКА](#page-3-0)**

- 4 [Аксесуари](#page-3-0)
- 5 [Додаткове приладдя](#page-4-0)
- 7 [Частини та кнопки](#page-6-0)
- 8 [Під'єднання підставки](#page-7-0)
- 8 [Під'єднання гучномовців](#page-7-0)
- 10 [Підключення ІЧ та](#page-9-0)  [світлочутливого датчика](#page-9-0)
- 10 [Портретна орієнтація](#page-9-0)
- 11 [Встановлення на стіну](#page-10-0)

### **13 ПУЛЬТ [ДИСТАНЦІЙНОГО](#page-12-0) [КЕРУВАННЯ](#page-12-0)**

## **[15 ПІДКЛЮЧЕННЯ](#page-14-0)**

- 15 [Під'єднання до комп'ютера](#page-14-0)
- 16 [Підключення зовнішнього](#page-15-0)  [пристрою](#page-15-0)
- 18 [Використання списку джерел](#page-17-0)  [вхідного сигналу](#page-17-0)

## **[18 РОЗВАГИ](#page-17-0)**

- 18 [Користування меню Мої](#page-17-0)  [мультимедіа](#page-17-0)
- 18 [Під'єднання USB-накопичувачів](#page-17-0)
- 20 [Підтримувані функцією Мої](#page-19-0)  [мультимедіа файли](#page-19-0)
- 23 [Перегляд відео](#page-22-0)
- 25 [Перегляд фотографій](#page-24-0)
- 25 [Відтворення музики](#page-24-0)
- 26 [Налаштування](#page-25-0)
- 27 [Вміст SuperSign](#page-26-0)
- 27 [Information](#page-26-0)
- 27 [File Manager](#page-26-0)
- 28 [Налаштування ідентифікатора](#page-27-0)  [зображення](#page-27-0)

## **[29 НАЛАШТУВАННЯ](#page-28-0) [КОРИСТУВАЧА](#page-28-0)**

- 29 [Налаштування головного меню](#page-28-0)
- 29 [Налаштування функції Швидке](#page-28-0)
- 30 [Налаштування зображення](#page-29-0)
- 34 [Налаштування звуку](#page-33-0)
- 35 [Налаштування мережі](#page-34-0)
- 38 [налаштування Загальні](#page-37-0)

## **[39 УСУНЕННЯ](#page-38-0) [НЕСПРАВНОСТЕЙ](#page-38-0)**

**41 ТЕХНІЧНІ [ХАРАКТЕРИСТИКИ](#page-40-0) [ВИРОБУ](#page-40-0)**

# **[57 ІЧ](#page-56-0) КОДИ**

### **[59 УПРАВЛІННЯ](#page-58-0) КІЛЬКОМА [ПРИСТРОЯМИ](#page-58-0)**

- 59 [Під'єднання кабелю](#page-58-0)
- 59 [Конфігурації RS-232C](#page-58-0)
- 59 [Параметри зв'язку](#page-58-0)
- 60 [Довідковий перелік команд](#page-59-0)
- 62 [Протокол передавання/отримання](#page-61-0)

# <span id="page-2-0"></span>**ЛІЦЕНЗІЯ**

Для різних моделей застосовуються різні ліцензії. Щоб отримати докладнішу інформацію щодо ліцензій, відвідайте веб-сайт www.lg.com.

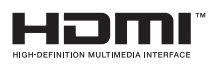

HDMI, HDMI High-Definition Multimedia Interface та логотип HDMI є торгівельними марками або зареєстрованими торгівельними марками HDMI Licensing, LLC в США та інших країнах.

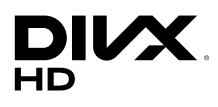

ПРО ВІДЕО DIVX: DivX® – це цифровий відеоформат, створений DivX, LLC, дочірньою компанією Rovi Corporation. Цей пристрій офіційно сертифіковано компанією DivX Certified® та піддано ретельному тестуванню щодо можливості відтворення відео DivX. Щоб отримати детальнішу інформацію і програмне забезпечення для конвертації файлів у формат DivX, відвідайте веб-сайт divx.com.

ПРО ВІДЕО ЗА ЗАПИТОМ DIVX: цей пристрій, що отримав сертифікацію DivX Certified®, необхідно зареєструвати, щоб мати змогу відтворювати придбані файли DivX-відео за запитом (Video-on-Demand, VOD). Щоб отримати реєстраційний код, зайдіть до розділу DivX VOD в меню налаштування пристрою. На веб-сайті vod.divx.com ви знайдете детальнішу інформацію про проведення реєстрації.

Сертифікація DivX Certified® необхідна для відтворення відео DivX® у форматі високої чіткості 1080p, зокрема вмісту преміум.

DivX®, DivX Certified® і відповідні логотипи є товарними знаками корпорації Rovi Corporation або її дочірніх компаній та використовуються на правах ліцензії.

Захищено одним або кількома з перелічених патентів США: 7 295 673; 7 460 668; 7 515 710; 7 519 274

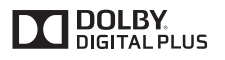

Виготовлено за ліцензією компанії Dolby Laboratories. Dolby та емблема з подвійним "D" – торговельні марки компанії Dolby Laboratories.

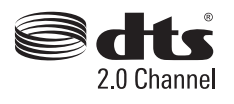

Відомості щодо патентів DTS дивіться за адресою http://patents.dts.com. Виготовлено за ліцензією DTS Licensing Limited. DTS, символ та DTS і символ разом є зареєстрованими товарними знаками та DTS 2.0 Channel є товарним знаком DTS, Inc. © DTS, Inc. Усі права застережено.

# **ПРИМІТКА**

• Гарантія не поширюється на будь-які пошкодження, що виникли внаслідок використання виробу в надто запиленому приміщенні.

# <span id="page-3-0"></span>**ВСТАНОВЛЕННЯ ТА ПІДГОТОВКА**

# **Аксесуари**

Перевірте наявність перелічених елементів в упаковці. Якщо якогось компонента бракує, зверніться до місцевого постачальника, у якого ви придбали виріб. Зображення у цьому посібнику можуть відрізнятись від дійсного вигляду виробу та аксесуарів.

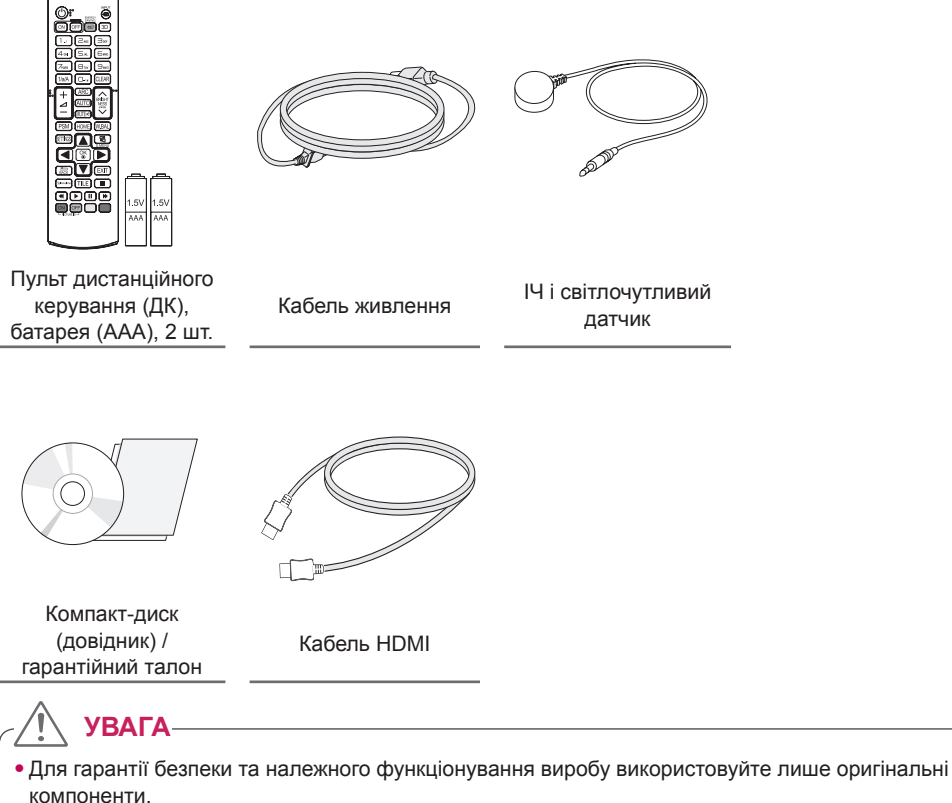

• Гарантія не поширюється на будь-які пошкодження або травми, спричинені використанням неліцензійних виробів.

- Комплектація виробу може різнитися залежно від моделі чи регіону.
- Технічні характеристики виробу або зміст цього посібника може бути змінено без попередження у зв'язку з удосконаленням виробу.
- Програмне забезпечення SuperSign і посібник користувача
	- Завантаження з веб-сторінки LG Electronics.
	- Відвідайте веб-сторінку LG Electronics (www.lgecommercial.com/supersign) і завантажте найновіше програмне забезпечення для своєї моделі.

# <span id="page-4-0"></span>**Додаткове приладдя**

Додаткове приладдя може бути змінено для покращення роботи виробу, а також може додаватися нове приладдя без попередження. Зображення у цьому посібнику можуть відрізнятись від дійсного вигляду виробу та аксесуарів.

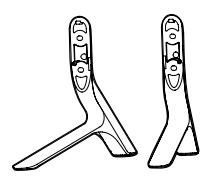

**Підставка**

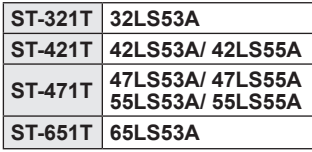

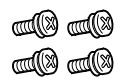

### **Гвинти**

Діаметр – 4,0 мм x крок різьби – 0,7 мм x довжина – 14 мм (із пружинною шайбою)

> **Гвинти** Діаметр – 4 мм x крок різьби – 1,6 мм x довжина – 10 мм

### **Підставка та комплектуючі**

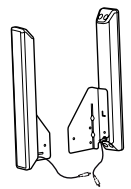

**Гучномовці SP-2100**

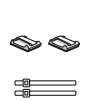

**Фіксатори/ затискачі кабелю**

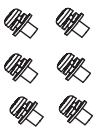

**Гвинти** Діаметр – 4 мм x крок різьби – 0,7 мм x довжина – 8 мм (із пружинною шайбою)

### **Гучномовці та комплектуючі**

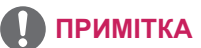

- У комплектацію деяких моделей фіксатор/затискач кабелю може не входити.
- Для окремих моделей доступні додаткові аксесуари. За потреби придбайте їх окремо.

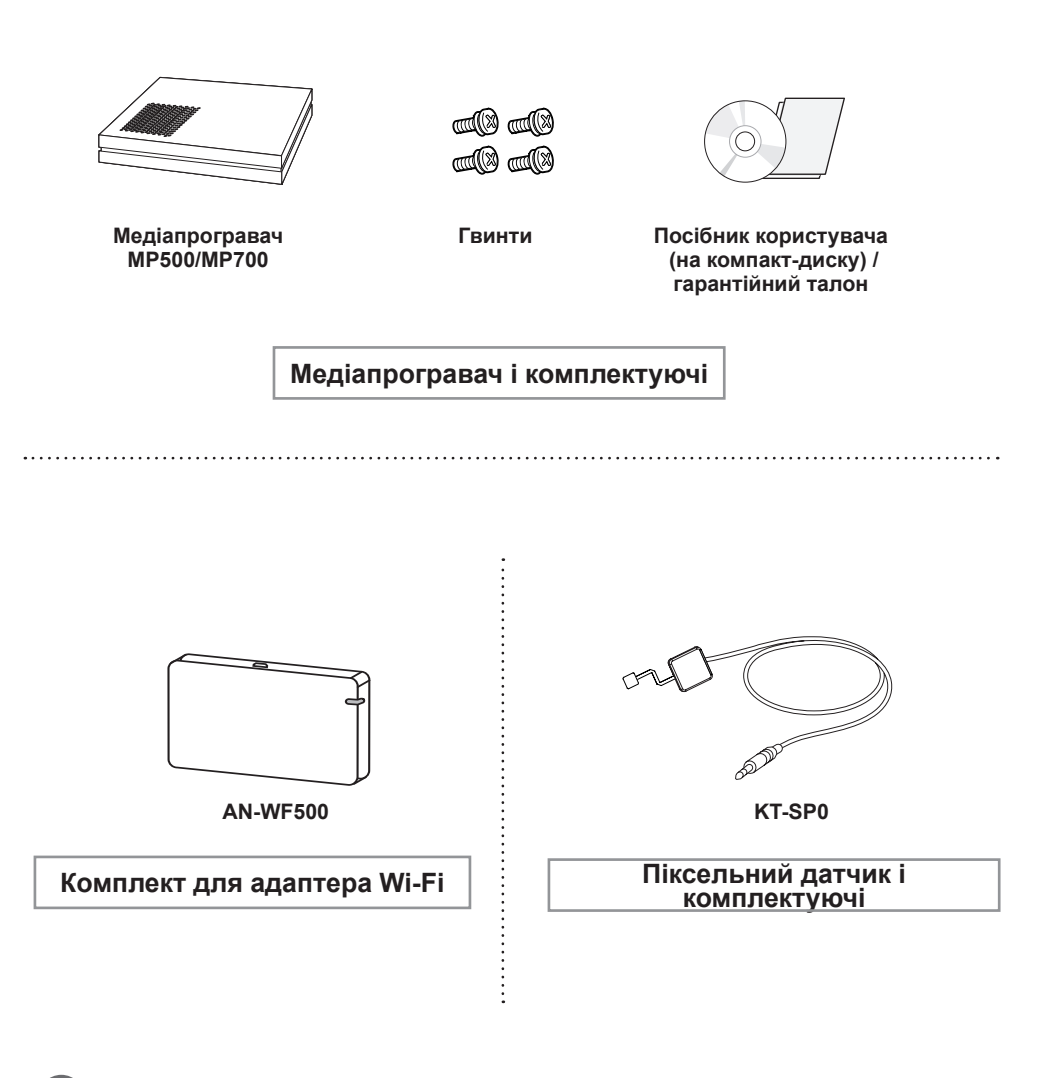

- Для окремих моделей доступні додаткові аксесуари. За потреби придбайте їх окремо.
- Піксельний датчик продається окремо. Додаткове приладдя можна придбати в місцевих магазинах.

# <span id="page-6-0"></span>**Частини та кнопки**

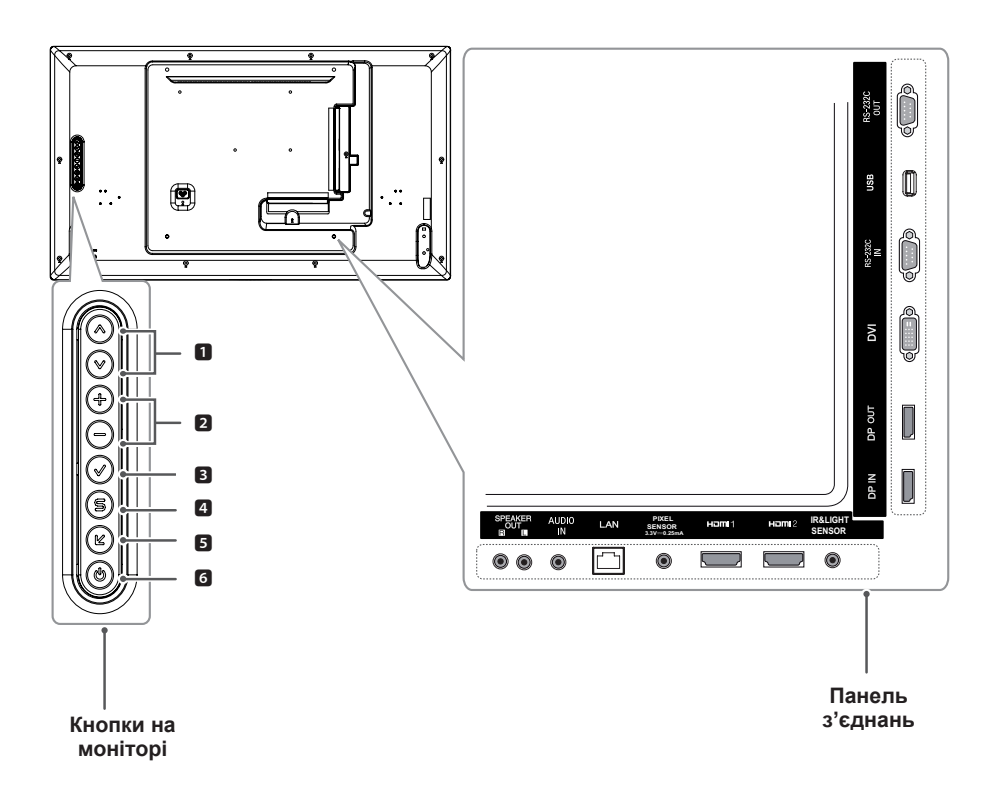

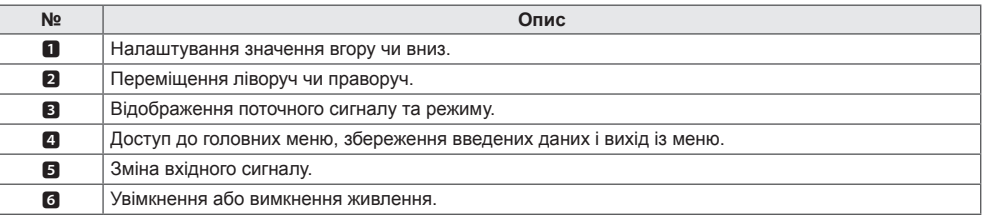

# <span id="page-7-0"></span>**Під'єднання підставки**

- Лише для окремих моделей.
- 1 Накрийте стіл м'якою тканиною і покладіть на неї пристрій екраном донизу.

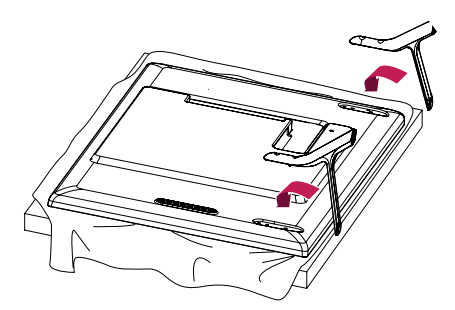

2 За допомогою гвинтів зафіксуйте підставку на задній панелі виробу, як показано нижче.

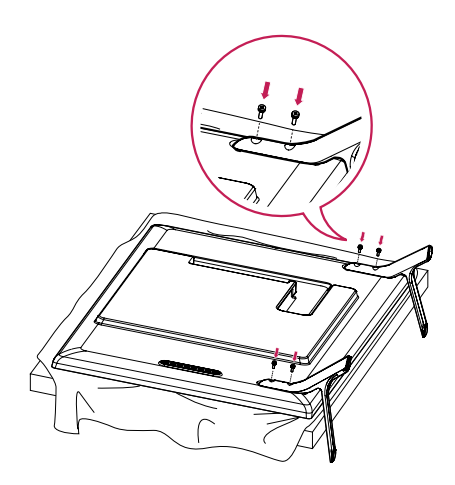

# **Під'єднання гучномовців**

- Лише для окремих моделей.

### 32LS53A

1 П ерш ніж встановлювати гучномовці, підключіть кабель вхідного сигналу.

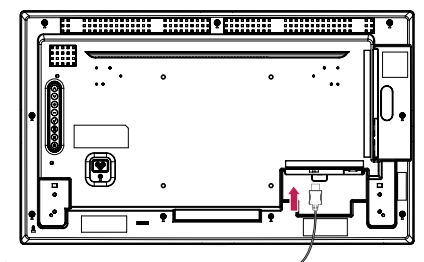

2 Прикріпіть гучномовці за допомогою гвинтів, як показано нижче. Перш ніж підключати, упевніться, що кабель живлення від'єднано.

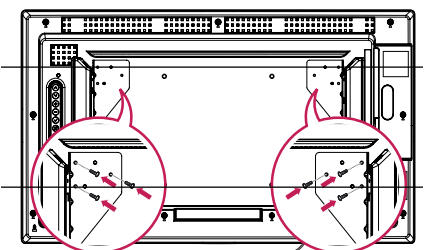

3 Підключіть кабелі гучномовців, зважаючи на полярність. Використовуйте фіксатори і затискачі кабелю для упорядкування

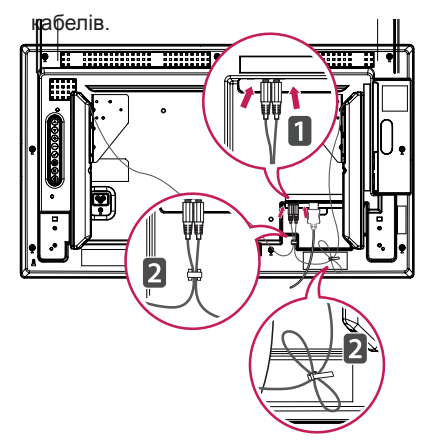

**УКРАЇНСЬКА**

**VKPAIHCPK** 

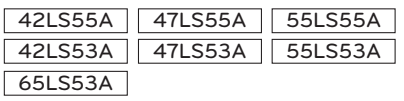

1 П ерш ніж встановлювати гучномовці, підключіть кабель вхідного сигналу.

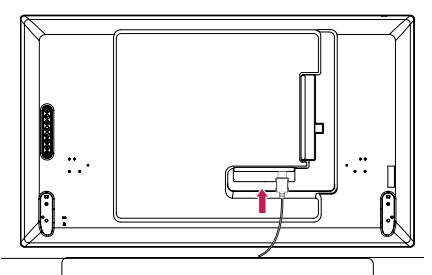

2 Прикріпіть гучномовці за допомогою гвинтів, як показано нижче. Перш ніж підключати, упевніться, що кабель живлення від'єднано.

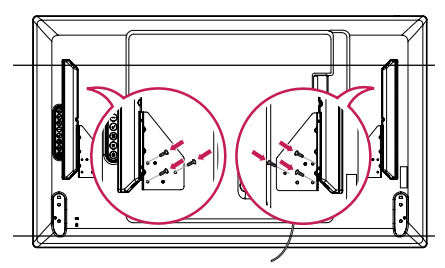

3 Підключіть кабелі гучномовців, зважаючи на полярність. Використовуйте фіксатори і затискачі кабелю для упорядкування кабелів.

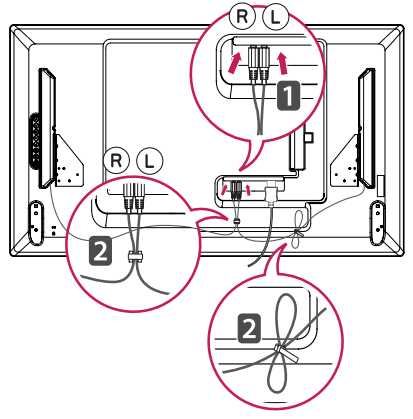

# **ПРИМІТКА**

• Вимкніть живлення, перш ніж від'єднувати кабель. Якщо під'єднати чи від'єднати кабель гучномовця, коли живлення увімкнено, звук може не відтворюватися.

# <span id="page-9-0"></span>**Підключення ІЧ та світлочутливого датчика**

З підключенням кабелю до виробу вмикається функція отримання сигналів пульта дистанційного керування ІЧ та світлочутливий датчик намагнічені. Прикріпіть до переднього краю виробу.

### [Вигляд спереду]

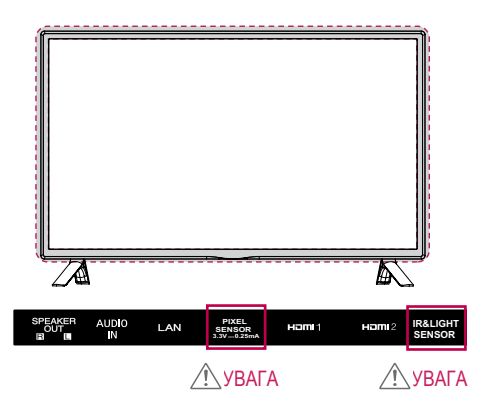

# **Портретна орієнтація**

У разі встановлення монітора в портретній орієнтації поверніть його на 90 градусів за годинниковою стрілкою (коли екран обернено до вас).

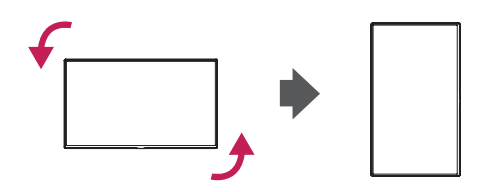

### **Як користуватися системою безпеки "Кенсінгтон"**

Роз'єм для під'єднання системи безпеки "Кенсінгтон" розташовано на задній панелі монітора. Детальніше про встановлення та використання читайте в посібнику до системи безпеки "Кенсінгтон" або на вебсайті http://www.kensington.com.

За допомогою кабелю системи безпеки "Кенсінгтон" прикріпіть монітор до столу.

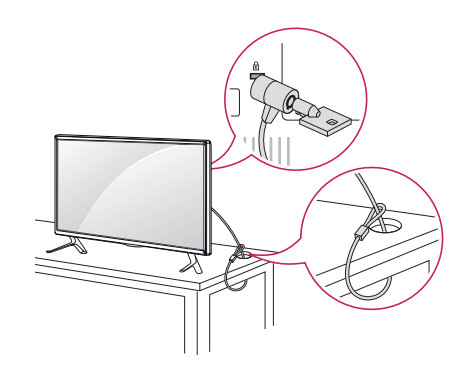

# **ПРИМІТКА**

• Систему безпеки "Кенсінгтон" можна придбати окремо. Додаткове приладдя продається в більшості магазинів електроніки.

# <span id="page-10-0"></span>**Встановлення на стіну**

Для забезпечення належної вентиляції встановлюйте монітор на відстані не менше 10 см від стіни і залиште вільними по 10 см з усіх боків. Докладні відомості щодо встановлення можна отримати за місцем придбання монітора. Встановлюйте регульований настінний кронштейн відповідно до інструкції, що до нього додається.

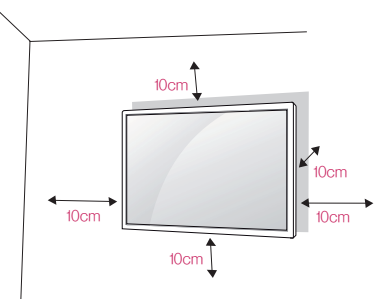

Щоб встановити монітор на стіні, закріпіть настінний кронштейн (продається окремо) на задній панелі корпусу монітора.

Щоб монітор не впав, надійно фіксуйте настінний кронштейн.

- 1 Використовуйте лише настінні кронштейни і гвинти, які відповідають стандарту VESA.
- 2 Гвинти, довші за стандартні, можуть пошкодити внутрішні деталі монітора.
- 3 Гвинти, які не відповідають стандарту VESA, можуть пошкодити виріб і призвести до падіння монітора. Компанія LG Electronics не несе відповідальності за нещасні випадки, спричинені використанням невідповідних гвинтів.
- 4 Кріплення стандарту VESA мають відповідати поданим нижче вимогам.
- 785 мм і більше
- \* Монтажний гвинт: діаметр 6,0 мм, крок різьби – 1,0 мм, довжина – 12 мм

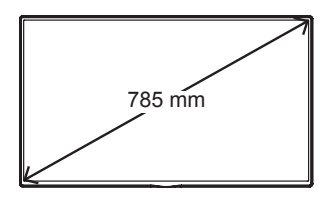

# **УВАГА**

- Перед перенесенням чи кріпленням монітора від'єднуйте кабель живлення від електромережі, щоб запобігти ураженню електричним струмом.
- Якщо встановити монітор на стелі або на похилій стіні, він може впасти і травмувати когось. Використовуйте лише настінне кріплення, рекомендоване компанією LG. Із питаннями щодо встановлення звертайтеся до місцевого дилера LG або до кваліфікованого спеціаліста.
- Не затягуйте гвинти надміру, адже це може призвести до пошкодження монітора та втрати гарантії.
- Використовуйте тільки гвинти та настінні кріплення стандарту VESA. Гарантія не поширюється на будь-які пошкодження чи травми, що виникли внаслідок неправильного використання чи використання невідповідних аксесуарів.

- Настінний кронштейн постачається разом із посібником користувача та всіма необхідними деталями.
- Настінний кронштейн продається окремо. Додаткове приладдя можна придбати в місцевого дилера.
- Залежно від настінного кріплення довжина гвинтів може бути дещо іншою. Використовуйте гвинти належної довжини.
- Докладніше читайте в посібнику зі встановлення, що додається до настінного кріплення.

[Процедура може бути дещо іншою залежно від моделі.]

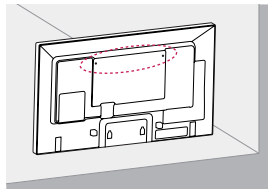

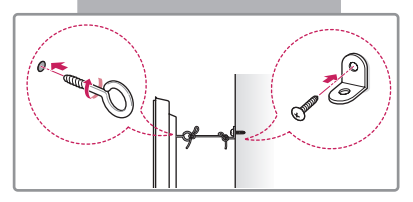

1 Надійно закрутіть гвинти з кільцями або звичайні гвинти та кронштейни в отвори на задній панелі монітора.

- Якщо в ці отвори вкручено інші гвинти, викрутіть їх.

- 2 Зафіксуйте кронштейни настінного кріплення на стіні за допомогою гвинтів. Кронштейни повинні бути розташовані на стіні приблизно навпроти гвинтів із кільцями на задній панелі монітора.
- 3 За допомогою міцного шнура прив'яжіть гвинти з кільцями до кронштейнів на стіні. Шнур має натягуватися горизонтально, перпендикулярно до стіни.

# **УВАГА**

• Слідкуйте, щоб діти не вилазили на монітор і не виснули на ньому.

# **ПРИМІТКА**

- Ставте монітор на достатньо велику та міцну підставку або шафку, яка витримає його вагу.
- Кронштейни, гвинти та шнури продаються окремо. Додаткове приладдя можна придбати в місцевих магазинах.
- На зображенні показано загальний приклад встановлення, що може відрізнятися від дійсного вигляду виробу.

**УВАГА!**

- Якщо пристрій встановлено у недостатньо стійкому місці, він може впасти. Великої кількості ушкоджень, зокрема у дітей, можна уникнути, дотримуючись простих заходів безпеки, зокрема таких:
	- » використовуйте рекомендовані виробником шафки і підставки;
	- » використовуйте лише ті меблі, на яких можна надійно розмістити монітор;
	- » розміщуйте монітор так, щоб його краї не виступали за край поверхні, на якій його розміщено;
	- » не ставте монітор на високі меблі (зокрема креденси і книжкові полиці), якщо монітор і меблі не закріплено до надійної основи;
	- » не ставте монітор на скатертину чи інший матеріал між виробом і основою, на яку його розміщено;
	- » інформуйте дітей, що залізати на меблі, щоб досягнути монітор чи його пульт керування, небезпечно.

# <span id="page-12-0"></span>**ПУЛЬТ ДИСТАНЦІЙНОГО КЕРУВАННЯ**

У цьому посібнику описані кнопки пульта дистанційного керування. Уважно прочитайте цей посібник і користуйтеся монітором належним чином.

Для встановлення батарей відкрийте кришку відсіку для батарей, вставте батареї (1,5 В, AAA), враховуючи відповідні значення полярності (позначки  $\overline{P}$  та  $\overline{P}$ ) всередині відсіку) і закрийте кришку відсіку.

Щоб вийняти батареї, виконайте ті самі дії у зворотному порядку. Компоненти, зображені на малюнку, можуть відрізнятися від фактичної комплектації.

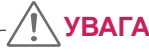

- Не використовуйте одночасно старі та нові батареї, інакше можна пошкодити пульт дистанційного керування.
- Натискаючи кнопки, спрямовуйте пульт дистанційного керування на сенсор дистанційного керування на моніторі.

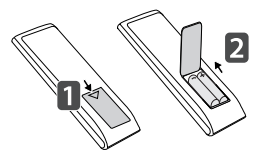

## **(POWER)(ЖИВЛЕННЯ)**

Увімкнення або вимкнення монітора. **MONITOR ON** Увімкнення монітора. **MONITOR OFF**

Вимкнення монітора. **Кнопка 1/a/A**

Перемикання між цифровим та буквеним режимами. (Залежно від моделі ця функція може не підтримуватися). **ARC** Вибір формату екрана.

# **Кнопка збільшення/**

**зменшення гучності** Регулювання гучності.

**PSM**

Вибір режиму "Picture Mode" (Зображення).

**Mute**

Вимкнення звуку.

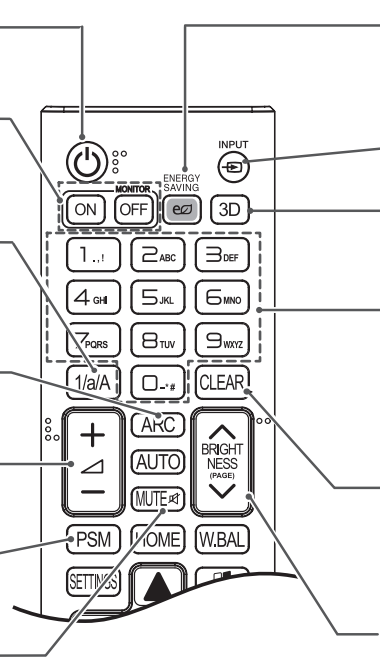

**ENERGY SAVING** ( $e\mathcal{D}$ )

Регулювання яскравості зображення для зменшення споживання електроенергії.

#### **INPUT**

Вибір режиму вхідного сигналу.

#### **3D**

Ця модель не підтримує такого режиму.

### **Кнопки з цифрами та літерами**

Введення цифрових або буквених символів, залежно від режиму. (Залежно від моделі ця функція може не підтримуватися).

### **CLEAR**

Видалення введеного цифрового або буквеного символу. (Залежно від моделі ця функція може не підтримуватися).

#### **Кнопка BRIGHTNESS**

Налаштування яскравості зображення. Ця модель не підтримує функцію PAGE. (Залежно від моделі ця функція може не підтримуватися).

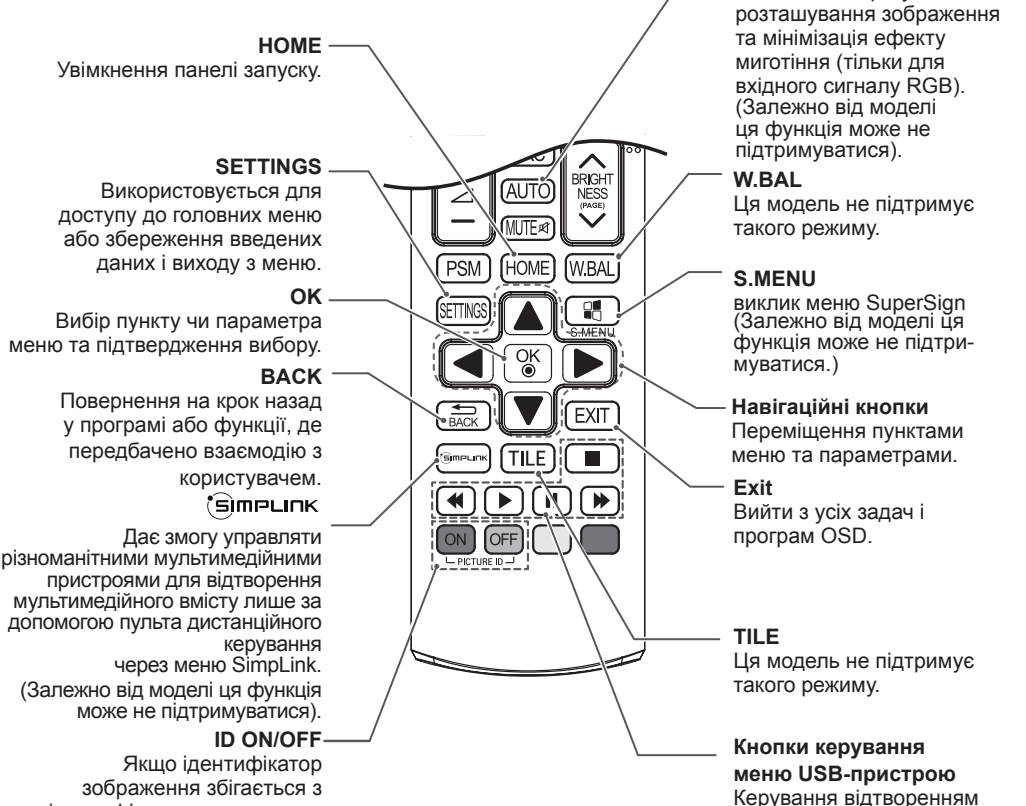

мультимедійного вмісту.

**AUTO**

Автоматичне регулювання

ідентифікатором пристрою, можна керувати потрібним монітором у режимі багатоекранного зображення.

# <span id="page-14-0"></span>**ПІДКЛЮЧЕННЯ**

До монітора можна під'єднати різноманітні зовнішні пристрої. Змініть режим вхідного сигналу і виберіть зовнішній пристрій, який потрібно під'єднати.

Докладнішу інформацію про під'єднання зовнішнього пристрою шукайте в посібнику користувача такого пристрою.

# **Під'єднання до комп'ютера**

Компоненти, зображені на малюнку, можуть відрізнятися від фактичної комплектації. Деякі кабелі не входять у комплект постачання.

Цей монітор підтримує функцію Plug & Play\*.

\* Plug & Play – це функція, яка дозволяє комп'ютеру розпізнавати підключені користувачем пристрої без конфігурації пристрою або втручання користувача під час увімкнення пристрою.

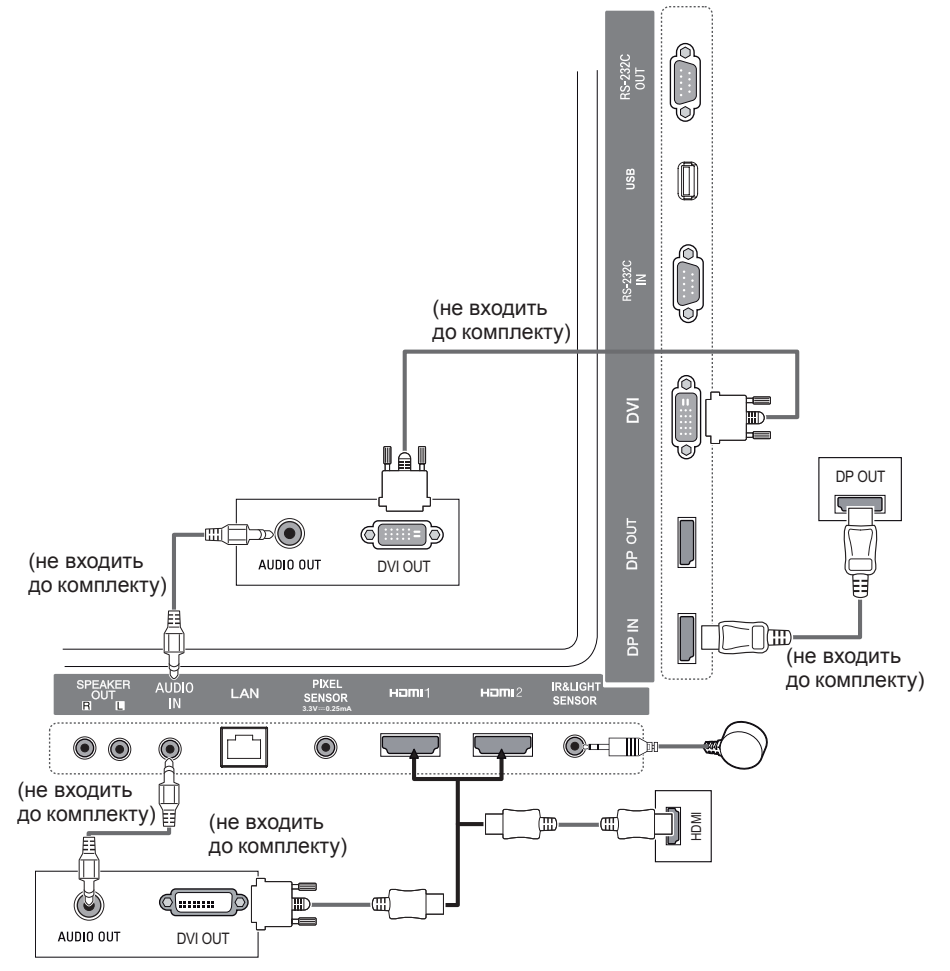

# <span id="page-15-0"></span>**Підключення зовнішнього пристрою**

Під'єднайте до монітора HD-приймач, DVD-програвач або відеомагнітофон і виберіть відповідний режим вхідного сигналу.

Компоненти, зображені на малюнку, можуть відрізнятися від фактичної комплектації. Деякі кабелі не входять у комплект постачання. Для забезпечення кращої якості зображення і звуку рекомендовано під'єднувати зовнішні пристрої до монітора за допомогою кабелів HDMI.

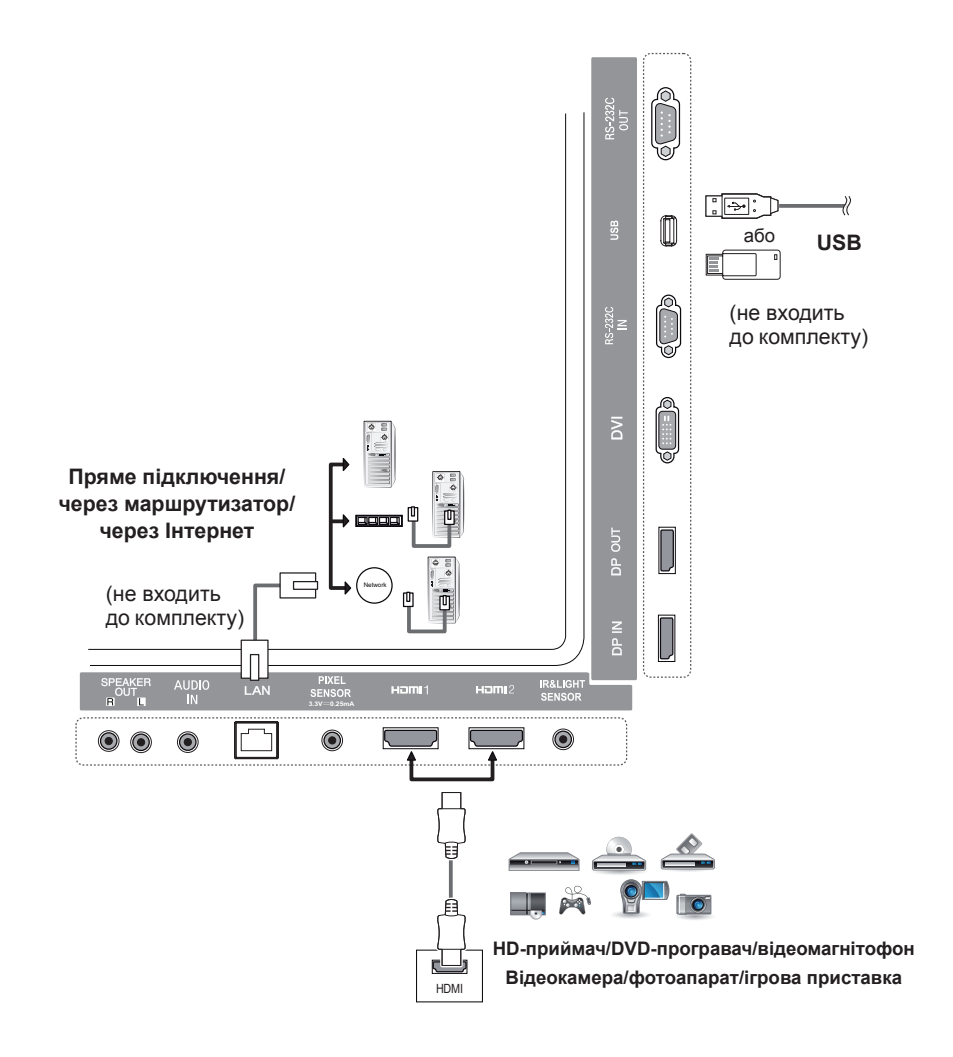

- Для кращої якості зображення рекомендовано використовувати HDMI-з'єднання.
- Для дотримання вимог стандартів використовуйте екранований кабель з феритовим осердям, наприклад DVI-кабель.
- Якщо монітор холодний, після його ввімкнення зображення на екрані може мерехтіти. Це нормальне явище.
- На екрані можуть з'являтися червоні, зелені або сині цятки. Це нормальне явище.
- Використовуйте кабель High Speed HDMI®<sup>TM</sup>.
- Використовуйте сертифікований кабель із логотипом HDMI. Нехтування цією вимогою може призвести до помилок з'єднання або може не відображатися зображення.
- Рекомендовані типи кабелів HDMI
	- Високошвидкісний кабель HDMI®/TM
- Високошвидкісний кабель HDMI®/TM з підтримкою Ethernet
- Якщо в режимі HDMI не чути жодних звуків, перевірте налаштування комп'ютера. Для деяких комп'ютерів потрібно вручну змінити стандартне налаштування вихідного звуку на HDMI.
- Щоб користуватися режимом HDMI-ПК, для налаштування ПК/цифрового мовлення слід встановити режим ПК.
- Під час використання режиму HDMI-ПК можуть виникнути проблеми із сумісністю.
- Перевірте, чи від'єднано кабель живлення.
- Під'єднуючи ігровий пристрій до монітора, використовуйте кабель, який додається в комплекті з ігровим пристроєм.
- Рекомендовано використовувати гучномовці, що продаються окремо.
- Кабелі High Speed HDMI®/TM передають HD-сигнал з роздільною здатністю до 1080p і вище.

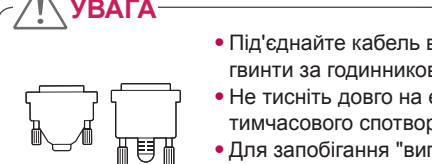

- Під'єднайте кабель вхідного сигналу та зафіксуйте його, повернувши гвинти за годинниковою стрілкою.
- Не тисніть довго на екран пальцем, оскільки це може призвести до тимчасового спотворення зображення.
- Для запобігання "вигорянню" зображення не відтворюйте нерухоме зображення протягом тривалого часу. Якщо можливо, використовуйте екранну заставку.
- На зображення може впливати пристрій бездротового зв'язку, розташований поблизу монітора.

 $\rightarrow$   $\leftarrow$ 

# <span id="page-17-0"></span>**Використання списку джерел вхідного сигналу**

### **Пульт дистанційного керування (HOME)**

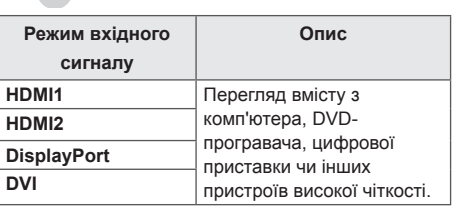

# **РОЗВАГИ**

# **Користування меню Мої мультимедіа**

# **Під'єднання USBнакопичувачів**

Для відображення і використання мультимедійних функцій підключайте до дисплея USB-накопичувачі, наприклад флеш-карту USB або зовнішній жорсткий диск.

Під'єднуйте до дисплея флеш-пам'ять USB чи USB-пристрій для читання карт пам'яті так, як зображено на малюнку нижче.

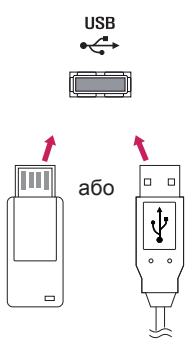

# **УВАГА**

- Не вимикайте монітор і не від'єднуйте USB-накопичувач, коли активовано екран **My media (Мої мультимедіа)**. Це може призвести до втрати файлів або пошкодження USB-накопичувача.
- Регулярно робіть резервні копії файлів, збережених на USB-накопичувачі, оскільки вони можуть бути втрачені або пошкоджені, і це не вважається гарантійним випадком.

### **Підказки щодо використання USB-накопичувачів**

- Pозпiзнаються лише USB-накопичувачі.
- USB-пристрій не працюватиме ефективно, якщо його підключено через USB-концентратор.
- USB-накопичувачі, для яких використовується програмне забезпечення автоматичного розпізнавання, можуть бути не розпізнані.
- USB-накопичувачі, для яких потрібен спеціальний драйвер, можуть бути не розпізнані.
- Швидкість розпізнавання USB-накопичувача залежить від конкретного накопичувача.
- Hе вимикайте дисплей і не відключайте USB-накопичувач під час йoго роботи. Якщо USBнакопичувач раптово відключити, можна пошкодити збережені файли або сам пристрій.
- Не підключайте USB-накопичувач, який було модифіковано для роботи з комп'ютером. Tакі пристрої можуть призвести до збоїв у роботі монітора або некоректного зчитування даних. Використовуйте лише USB-накопичувач, на якому розміщено звичайні музичні, відеофайли і файли із зображеннями.
- Якщо USB-накопичувач відформатовано як іншу сервісну програму, яка не підтримується Windows, можливо, його не вдасться розпізнати.
- USB-накопичувач (понад 0,5 А), який потребує зовнішнього джерела живлення, потрібно підключити до джерела живлення окремо. Інакше пристрій може не бути розпізнано.
- Під'єднуйте USB-накопичувач за допомогою кабелю, що надається виробником такого накопичувача.
- Деякі USB-накопичувачі можуть не розпізнаватися або не працювати належним чином.
- Спосіб розташування файлів USB-накопичувача подібний до Windows XP, а ім'я файлу може містити до 100 англійських символів.
- Регулярно робіть резервні копії важливих файлів, бо дані, що зберігаються на USBнакопичувачі, можуть бути пошкоджені. Виробник не несе відповідальності за будь-яку втрату даних.
- Якщо жорсткий диск USB не має зовнішнього джерела живлення, пристрій USB може не бути розпізнано. Щоб пристрій було розпізнано, під'єднайте зовнішнє джерело живлення.

- Для зовнішнього джерела живлення застосовуйте адаптер живлення. Ми не надаємо USBкабель для зовнішнього джерела живлення.

- Якщо пам'ять USB-накопичувача має кілька розділів, або ви використовуєте пристрій USB для зчитування карт різних форматів, ви можете використовувати до чотирьох розділів або USBнакопичувачів.
- Якщо USB-накопичувач підключено до пристрою USB для зчитування карт різних форматів, дані про місткість можуть бути недоступні.
- Якщо USB-накопичувач не працює належним чином, відключіть і підключіть його знову.
- Швидкість виявлення USB-накопичувача може бути різною в різних випадках.
- Якщо USB-пристрій під'єднано в режимі очікування, то після ввімкнення дисплея відповідний жорсткий диск завантажиться автоматично.
- Рекомендована ємність зовнішнього жорсткого диска USB не більше 1 Тб, USB-накопичувача – не більше 32 Гб.
- Пристрої більшої ємності, ніж рекомендовано, можуть не функціонувати належним чином.
- Якщо зовнішній жорсткий диск USB із функцією збереження енергії не працює, вимкніть і знову увімкніть його.
- USB-накопичувачі версії, ранішої за USB 2.0 також підтримуються, однак відео з них може не відтворюватися належним чином.
- В одній папці можна розпізнати максимум 999 підпапок або файлів.

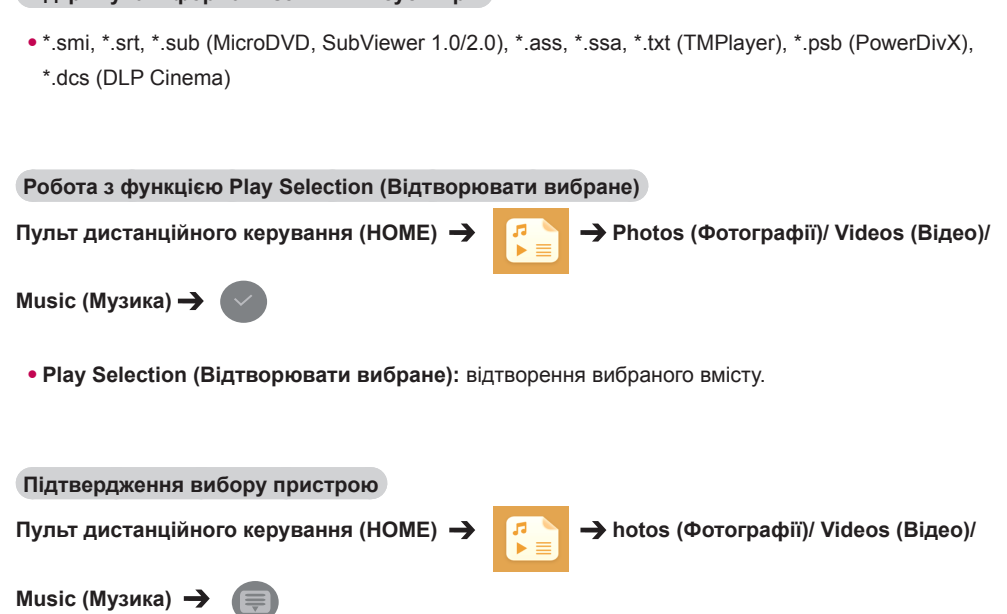

• **Device Selection (вибору пристрою):** імпортування вмісту з вибраного пристрою.

# <span id="page-19-0"></span>**Підтримувані функцією Мої мультимедіа файли**

**Підтримувані формати зовнішніх субтитрів** 

### **Підтримувані формати внутрішніх субтитрів**

• Відео FULL HD

1920 X 1080: XSUB (підтримує внутрішні субтитри, створені з DivX6)

### **Підтримувані відеокодеки**

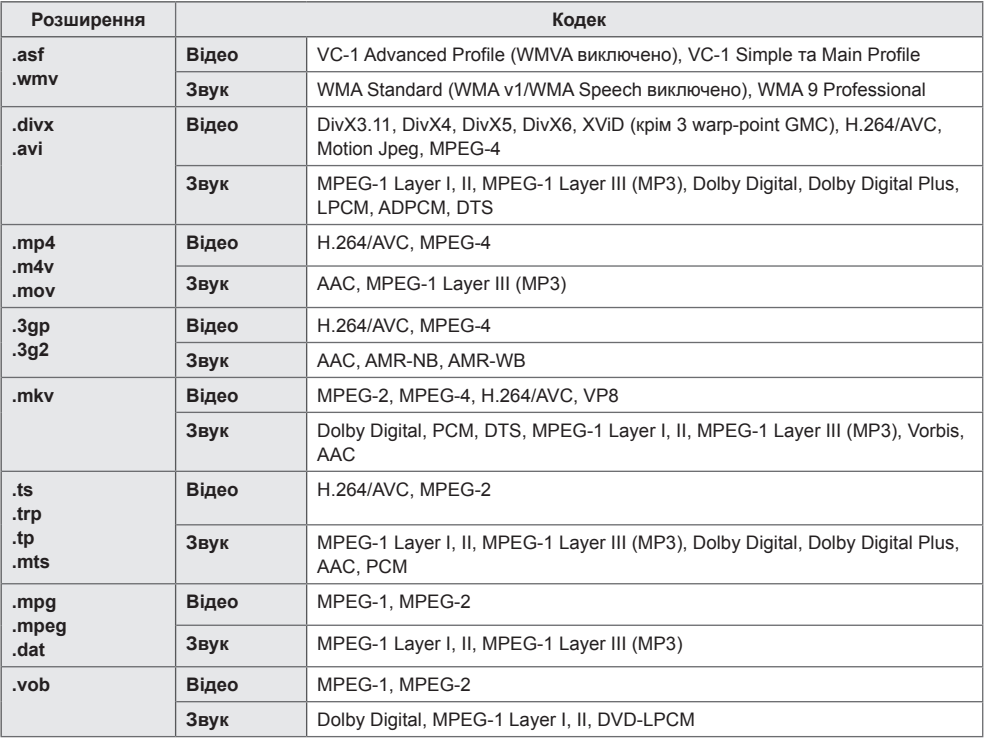

## **Підтримувані аудіофайли**

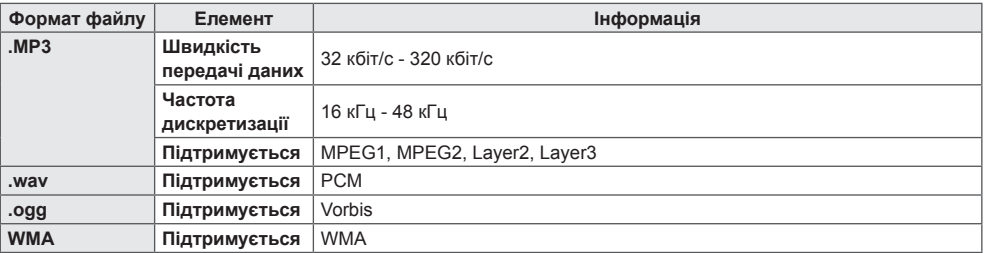

### **Підтримувані файли фотографій**

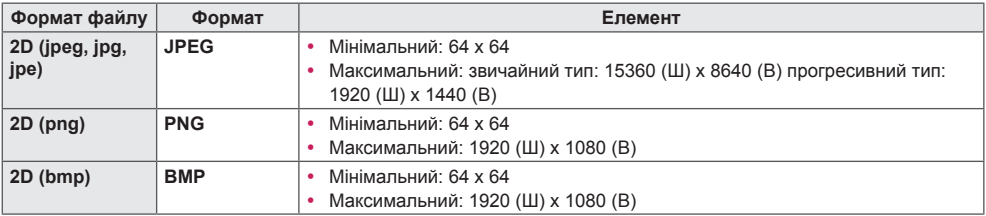

# <span id="page-22-0"></span>**Перегляд відео**

На дисплеї можна переглядати відеофайли. На екрані відображаються всі збережені відеофайли.

**Відтворення відеофайлів на дисплеї**

**Пульт** дистанційного керування (HOME)  $\rightarrow$  **1**  $\rightarrow$  Videos (Відео)

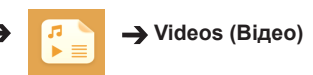

#### **Підказки щодо відтворення відеофайлів**

- Деякі субтитри, створені користувачем, можуть не відображатися належним чином.
- Окремі спеціальні символи у субтитрах не відображаються.
- Теги HTML у субтитрах не підтримуються.
- Субтитри доступні лише мовами, переліченими у відповідному списку.
- У разі зміни мови аудіосупроводу можливі збої у відтворенні (зупинка зображення, прискорене відтворення тощо).
- Пошкоджений відеофайл може не відтворюватися належним чином або можуть бути недоступними деякі функції програвача.
- Відеофайли, створені за допомогою деяких кодувань, можуть не відтворюватися належним чином.
- Якщо структура відео- та аудіосигналу в записаному файлі не пов'язана, може відтворюватися тільки відео або тільки звук.
- Залежно від кадру підтримуються відеофайли високої чіткості з максимальною роздільною здатністю 1920 x 1080 (25/30P) або 1280 x 720 (50/60P).
- Залежно від кадру відеофайли з роздільною здатністю понад 1920 x 1080 (25/30P) або 1280 x 720 (50/60P) можуть не відтворюватися належним чином.
- Відеофайли, які мають інший тип або формат, аніж зазначено, можуть не відтворюватися належним чином.
- Максимальна швидкість передачі даних відеофайлу становить 20 Мбіт/с. (Motion JPEG: лише 10 Мбіт/с)
- Рівномірне відтворення файлів із кодуванням рівня 4.1 або вище в H.264/AVC не гарантується.
- Відеофайли розміру понад 30 Гб не підтримуються.
- Відеофайл DivX і файл із субтитрами мають бути розташовані в одній папці.
- Щоб субтитри відображалися, назва відеофайлу має відповідати назві файлу субтитрів.
- Функція відтворення відео через USB-з'єднання, яке не підтримує високошвидкісного режиму, може не виконуватися належним чином.
- Файли з кодуванням GMC (Global Motion Compensation загальна компенсація руху) можуть не відтворюватися.

# **ПРИМІТКА**

- Зміна значень параметрів у меню **Videos (Відео)** не впливає на налаштування функцій **Photos (Фотографії)** та **Music (Музика)**; значення параметрів не змінюються зі зміною значень функцій **Photos (Фотографії)** або **Music (Музика)**.
- Зміна значень параметрів функції **Photos (Фотографії)** впливає на значення параметрів функції **Music (Музика)**, і навпаки.
- Здійснюючи запуск відеофайлу після зупинки, його можна відтворити з місця, де його було зупинено.

- У файлі субтитрів підтримується лише 10 000 синхронних блоків.
- Під час перегляду відео можна налаштувати розмір зображення, натиснувши кнопку **ARC**.
- Корейські субтитри підтримуються, лише коли вибрано екранне меню корейською мовою.
- Параметри кодування можуть бути вимкнені залежно від мови файлів субтитрів.
- Виберіть відповідне кодування для файлів субтитрів.

# <span id="page-24-0"></span>**Перегляд фотографій**

Залежно від моделі телевізора зображення на екрані може відрізнятись.

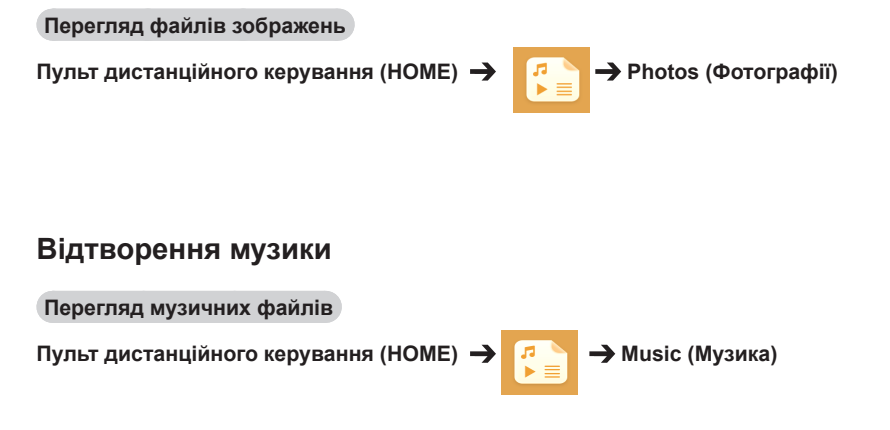

- Файли з розширенням, яке не підтримується, не відображаються.
- Якщо файл недійсний, відображатиметься пошкоджене зображення і повідомлення про те, що файл не розпізнано.
- Пошкоджені музичні файли відображаються як 00:00 і не відтворюються.
- Музичний файл, завантажений із платної служби, із захистом авторських прав не відтворюватиметься, і під час відтворення може відображатися неналежна інформація.
- У цьому режимі можна також використовувати такі кнопки пульта дистанційного керування,  $\odot$ ,  $\Box$ ,  $\Box$ ,  $\Box$ ,  $\Box$
- Користуйтесь кнопкою  $\rightarrow$  для вибору наступної доріжки та кнопкою  $\rightarrow$  для вибору попередньої доріжки.
- Натиснувши кнопку  $\left(\cdot\right)$  і утримуючи її протягом 5 секунд, ви повернетеся до попередньої пісні. Якщо втримати цю кнопку протягом 5 секунд і натиснути її ще раз, пісня відтворюватиметься спочатку.

### <span id="page-25-0"></span>**Налаштування**

Щоб переглянути відеозапис DivX, захищений за допомогою технології керування цифровими правами, необхідно зареєструвати продукт.

**Реєстрація/скасування реєстрації придбаного чи взятого напрокат вмісту DivX ® VOD** 

**Пульт** дистанційного керування (HOME) →  $\left| \cdot \right|$  → Settings (Налаштування) → DivX ® **VOD**

Щоб відтворити вміст DivX® VOD, який було придбано чи взято напрокат, слід зареєструвати пристрій на www.divx.com/vod, використовуючи 10-значний реєстраційний код DivX із пристрою.

- **Registration (Реєстрація):** з'явиться реєстраційний код виробу.
- **Deregistration (Скасування реєстрації):** скасування реєстрації виробу.

- Під час перевірки реєстраційного коду деякі кнопки можуть не працювати.
- Якщо реєстраційний код DivX використовується на іншому пристрої, відтворити придбані або взяті напрокат файли DivX неможливо. Використовуйте лише реєстраційний код DivX, призначений пристрою.
- Відео- чи аудіофайли, які не конвертовано за допомогою стандартного кодека DivX, можуть бути пошкоджені або не відтворюватись.
- Код DivX VOD дозволяє активувати до 6 пристроїв під одним обліковим записом.
- Після скасування реєстрації для повторного відтворення вмісту DivX® VOD слід знову зареєструвати пристрій.

# <span id="page-26-0"></span>**Вміст SuperSign**

Відтворює збережені файли за допомогою функції експорту в редакторі SuperSign.

**Відтворення збережених файлів за допомогою функції Export (Експорт)**

**Пульт дистанційного керування (HOME)**

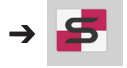

Відображається і доступний для вибору лише вміст із SuperSign Manager.

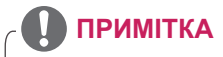

• Якщо на USB-накопичувачі є папка автоматичного відтворення із файлами сумісного формату, ці файли автоматично запустяться одразу після під'єднання USB-накопичувача до монітора.

# **Information**

**Перевірка основної інформації про рекламно-інформаційний дисплей**

### **Пульт дистанційного керування (HOME)**

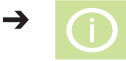

Ви можете ознайомитися з основними відомостями про Signage.

Також можна перемкнутися на інтелектуальний режим заощадження енергії і налаштувати параметри обходу відмови. (Перемкнутися на інтелектуальний режим заощадження енергії можна лише в тому разі, якщо цей режим вимкнено).

# **File Manager**

Можна переносити, копіювати і видаляти файли.

**Перенесення, копіювання і видалення файлів**

**Пульт дистанційного керування (HOME)**

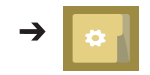

- Можна переносити і копіювати файли і папки з внутрішньої у зовнішню пам'ять.
- Можна переносити і копіювати файли і папки із зовнішньої у внутрішню пам'ять.
- Можна видаляти файли і папки з внутрішньої і зовнішньої пам'яті.

- Ця програма призначена для керування файлами, а тому не може відтворювати медіафайли. Для відтворення медіафайлів запустіть програму **My Media** (**Мої мультимедія)**.
- Якщо файл за розміром більший, аніж залишок вільного місця у внутрішній пам'яті, файл не вдасться копіювати чи перемістити у внутрішню пам'ять.

# <span id="page-27-0"></span>**Налаштування ідентифікатора зображення**

#### **Ідентифікатор зображення**

**ідентифікаторами зображення** та **(RGB/DVI)** використовується для зміни налаштувань певного пристрою (дисплея) з використанням одного ІЧ приймача для перегляду зображення на кількох з'єднаних екранах. Зв'язок можна встановити між монітором з інфрачервоним приймачем та іншими пристроями, для яких використовуються кабелі RS-232C. Кожен пристрій має свій унікальний **ідентифікатор пристрою**. Якщо ви присвоюєте **ідентифікатор зображення** за допомогою пульта дистанційного керування, пульт дистанційного керування можна буде використовувати тільки для керування дисплеями з однаковими **пристрою**.

1. Присвойте **ідентифікатор пристрою** встановленим моніторам, як показано нижче.

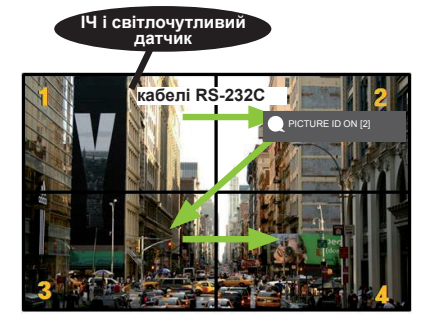

2. Щоб присвоїти **ідентифікатор зображення**, натисніть червону кнопку ON на пульті дистанційного керування.

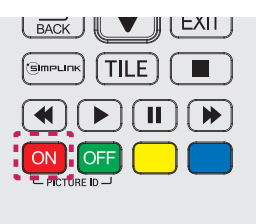

- 3. Присвойте **ідентифікатор пристрою** вибраному пристрою.
- Виробом з іншим **ідентифікатором пристрою**, аніж ідентифікатор зображення, неможливо управляти за допомогою інфрачервоних сигналів.

- Якщо як **ідентифікатор зображення** встановлено 2, за допомогою інфрачервоних сигналів можна управляти лише верхнім правим монітором з **ідентифікатором пристрою** 2.
- Якщо натиснути зелену кнопку **OFF** для **ідентифікатора зображення**, **ідентифікатори зображення** для всіх моніторів буде вимкнено. Якщо після цього натиснути будь-яку кнопку на пульті дистанційного керування, усіма моніторами можна управляти за допомогою інфрачервоних сигналів незалежно від **ідентифікатора пристрою**.
- За ввімкненого режима ідентифікатора зображень можна збільшити значення **ідентифікатора зображення** лише на 1. Ідентифікатор не можна зменшити.

# <span id="page-28-0"></span>**Налаштування користувача**

# **Налаштування головного меню**

## **Налаштування функції Швидке**

Тут можна налаштувати меню параметрів, які часто використовуються.

#### **Автоматичне увімкнення і вимкнення монітора**

**Пульт дистанційного керування (SETTINGS) Quick (Швидке) On Timer/Off Timer (Таймер увімкнення/Таймер вимкнення)**

Можна налаштувати таймер увімкнення/таймер вимкнення монітора. Якщо **таймер увімкнення/ вимкнення** встановлювати не потрібно, виберіть значення **Off (Вимк.)** для параметра Repeat (Повторення).

**Автоматичне встановлення підсвітки і контрастності**

### **Пульт дистанційного керування (SETTINGS) Quick (Швидке) Smart Energy Saving (Інтелектуальне енергозбереження)**

Залежно від яскравості зображення параметри яскравості монітора будуть автоматично настроєні на економне використання електроенергії.

- **Off (Вимк.)**: вимкнення функції Smart Energy Saving (Інноваційна технологія енергозбереження).
- **On (Увімк.):** увімкнення функції Smart Energy Saving (Інноваційна технологія енергозбереження).

## <span id="page-29-0"></span>**Налаштування зображення**

#### **Вибір режиму зображення**

**Пульт дистанційного керування (SETTINGS) Picture (Зображення) Picture Mode (Режим зображення)**

Виберіть режим зображення, який найкраще підходить для типу відео.

- **Vivid (Чіткий)**: режим відеозображення для магазину, з підвищеними значеннями **контрастності**, **яскравості**, **насиченості кольору** та **чіткості**.
- **Standard (Стандартний):** налаштування відеозображення для нормального оточення.
- **APS :** зменшення витрат електроенергії шляхом регулювання яскравості екрана.
- **Cinema (Кінотеатр):** оптимізація відеозображення для перегляду художніх фільмів.
- **Sports (Спорт):** оптимізація відеозображення для перегляду спортивних програм. Навіть швидкі дії, як от удар чи кидок м'яча, відтворюються чітко на екрані
- **Game (Гра):** оптимізація відеозображення для відтворення відеоігор.
- **Expert 1/Expert 2 (Експерт 1/Експерт 2):** дозволяє спеціалістові чи будь-якому користувачеві,

який зацікавлений у високоякісних зображеннях, вручну налаштувати найкращу якість зображення. Це меню призначене для налаштування зображення спеціалістом, що має сертифікат ISF. (Логотип ISF використовується лише на моніторах, сертифікованих ISF).

- Залежно від вихідного сигналу доступний перелік **режимів зображення** може різнитися.
- **Expert (Експерт)** це можливість точного коригування зображення спеціалістом із використанням спеціального зображення. Відповідно ця функція може бути неефективною для
- звичайного зображення.

#### **Точне налаштування режиму зображення**

### **Пульт дистанційного керування (SETTINGS) Picture (Зображення) Picture Adjust (Налаштування зображення)**

- **Backlight (Підсвічування)**: регулювання яскравості екрана шляхом зміни інтенсивності підсвітки РК екрана. Що ближче значення до 100, то яскравіше зображення.
- **Contrast (Контрастність):** регулювання різниці між світлими і темними ділянками зображення. Що ближче значення до 100, то більша різниця.
- **Brightness (Яскравість):** регулювання загальної яскравості зображення. Що ближче значення до 100, то яскравіше зображення.
- **Sharpness (Чіткість):** регулювання чіткості країв зображення. Що ближче значення до 50, то чіткіші краї зображення.
- **H Sharpness (Чіткість по горизонталі):** регулювання чіткості контрастних країв на екрані по горизонталі.
- **V Sharpness (Чіткість по вертикалі):** регулювання чіткості контрастних країв на екрані по вертикалі.
- **Color (Колір):** пом'якшує або поглиблює відтінки на екрані. Що ближче значення до 100, то насиченіші кольори.
- **Tint (Відтінок):** налаштування балансу між червоними та зеленими кольорами зображення на екрані. Що ближче значення до червоного 50, то насиченіший червоний колір, а що ближче значення до зеленого 50,то насиченіший зелений колір.
- **Color Temperature (Температура кольору):** налаштування відтінків на екрані для

відображення теплих і холодних тонів.

• **Advanced Control/Expert Control (Додаткові налаштування/Розширені налаштування):** налаштування додаткових параметрів.

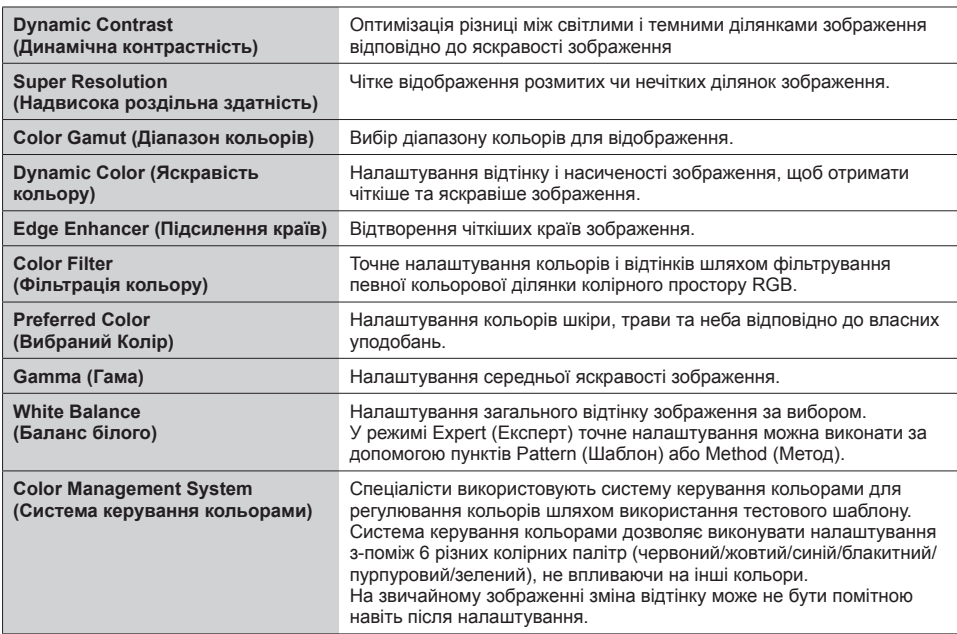

## **ПРИМІТКА**

• Залежно від вхідного сигналу або вибраного режиму зображення доступні параметри можуть різнитися.

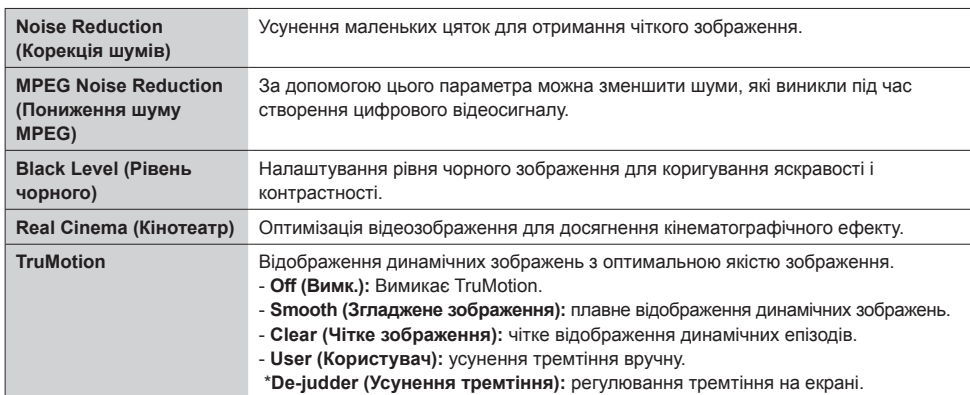

#### • **Picture Options (Параметри зображення):** налаштування параметрів зображення.

# **ПРИМІТКА**

• Розширені параметри можна налаштувати лише у пункті User mode (Режим користувача)**.**

• **Reset (Скинути)**: скидання параметрів зображення.

#### **Налаштування формату екрана**

### **Пульт дистанційного керування (SETTINGS) Picture (Зображення) Aspect Ratio (Формат екрана)**

Зміна формату екрана для перегляду зображення в оптимальному розмірі.

- **16:9:** відображення зображення у форматі 16:9.
- **Just Scan (Точне відображення):** відображення зображення у вихідному форматі без обрізання країв.
	- Оригінал доступний у режимі HDMI (720p чи більше).
- **Set By Program: :** автоматична зміна формату зображення до 4:3 або 16:9 залежно від вхідного відеосигналу.
- **4:3:** відображення зображення у форматі 4:3.
- **Zoom (Масштабування):** розширення зображення відповідно до ширини екрана. Верхній та нижній краї зображення може бути обрізано.
- **Cinema Zoom (Збільшення до формату кіноекрана):** збільшення зображення до кінематографічного формату 2.35:1 без спотворення.

# **УВАГА**

- Якщо на екрані тривалий час відображається нерухоме зображення, воно зафіксується і спричинюватиме постійне спотворення зображень. Це явище називається "вигорянням" екрана, і на нього не поширюється гарантія.
- Якщо тривалий час використовувати формат зображення **4:3**, "вигоряння" зображення може спостерігатися праворуч і ліворуч на екрані, де були чорні смуги.
- Доступні параметри можуть різнитися залежно від моделі.
- Залежно від вихідного сигналу доступний перелік форматів екрана може різнитися.
- У режимі HDMI1-PC/ HDMI2-PC/ DisplayPort-PC/ DVI-PC-ПК можна вибрати лише формати **4:3** і **16:9**.

#### **Використання режиму енергозбереження**

### **Пульт дистанційного керування (SETTINGS) Picture (Зображення) Energy Saving (Енергозбереження)**

Зменшення витрат електроенергії шляхом регулювання яскравості зображення.

- **Auto (Автоматично):** налаштування яскравості монітора відповідно до навколишнього освітлення (Ця функція підтримується лише окремими моделями).
- **Off (Вимк.):** вимкнення функції енергозбереження.
- **Minimum/Medium/Maximum (Мінімальний/Середній/Максимальний):** використання функції Energy Saving (Енергозбереження) відповідно до рівня, вказаного для монітора.
- **Screen Off (Вимкнення екрана):** вимкнення зображення. Ви чутимете лише звук. Зображення

можна увімкнути, натиснувши будь-яку кнопку на пульті

дистанційного керування, крім кнопки живлення.

### **Використання функції Smart Energy Saving (Інтелектуальне енергозбереження)**

### **Пульт дистанційного керування (SETTINGS) Picture (Зображення) Smart Energy Saving (Інтелектуальне енергозбереження)**

Залежно від яскравості зображення параметри яскравості монітора будуть автоматично настроєні на економне використання електроенергії.

- **Off (Вимк.)**: вимкнення функції **Smart Energy Saving (Інтелектуальне енергозбереження)**.
- **On (Увімк.):** увімкнення функції **Smart Energy Saving (Інтелектуальне енергозбереження)**.

#### **Перевірка зображення**

### **Пульт дистанційного керування (SETTINGS) Picture (Зображення) Picture Test**

### **(Перевірка зображення)**

Виконайте функцію Picture Test (Перевірка зображення), щоб перевірити, чи належним чином виводяться сигнали зображення, тоді вирішіть проблеми, вибравши відповідну можливість на екрані. Якщо під час перевірки зображення проблеми не було виявлено, , перевірте підключені зовнішні пристрої.

### <span id="page-33-0"></span>**Налаштування звуку**

### **Вибір режиму звуку**

**Пульт дистанційного керування (SETTINGS) Sound (Звук) Sound Mode (Режим звуку)**

Найкраща якість звуку обирається автоматично залежно від типу відео, яке ви переглядаєте на цю мить.

- **Standard (Стандартний):** цей режим звуку підходить для усіх типів вмісту.
- **News (Новини):** оптимізація звуку для перегляду новин.
- **Music (Музика):** оптимізація звуку для прослуховування музики.
- **Cinema (Кіно):** оптимізація звуку для перегляду кінофільмів.
- **Sports (Спорт):** оптимізація звуку для перегляду спортивних програм.
- **Game (Гра):** оптимізація звуку для ігор.

**Робота з функцією Sound Effects (Звукові ефекти)** 

**Пульт дистанційного керування (SETTINGS) Sound (Звук) Sound Effects (Звукові ефекти)**

- **Clear Voice ll (Чіткий голос ІІ):** насолоджуйтеся чіткішим звуком із трирівневим налаштуванням.
- **Equalizer (Еквалайзер):** регулювання звуку вручну за допомогою еквалайзера. .
- **Balance (Баланс):** регулювання гучності звуку для лівого і правого гучномовців.
- **Reset (Скинути):** скидання налаштувань звуку.

#### **Вибір режиму гучності**

### **Пульт дистанційного керування (SETTINGS) Sound (Звук) Volume Increase Rate (Швидкість збільшення гучності)**

доступні такі рівні налаштування гучності – Low (Низький)/Medium (Середній)/High (Високий).

#### **Синхронізація звуку та зображення**

#### **Пульт дистанційного керування (SETTINGS) Sound (Звук) AV Sync**

#### **(Аудіовідеосинхронізація). Adjust**

#### • **Speaker (Налаштування гучномовців):**

синхронізація зображення та звуку, який лунає із зовнішніх гучномовців, підключених, до прикладу, до цифрового аудіовиходу, аудіообладнання LG чи навушників. Щоб ближче значення до "-", то швидше виконується виведення звуку, що ближче значення до "+", то повільніше виконується виведення звуку.

• **Bypass (Обхід):** Аудіоматеріали, що відтворюються із зовнішніх пристроїв без затримки. Звук може виводитися швидше за зображення, що пов'язано з часом обробки зображення, яке надходить на монітор.

### <span id="page-34-0"></span>**Перевірка звуку**

### **Пульт дистанційного керування (SETTINGS) Sound (Звук) Sound Test (Перевірка звуку)**

Перевірте звук, щоб переконатися, що звукові сигнали виводяться належним чином, а потім усуньте можливі несправності, вибравши відповідний варіант на екрані. Якщо зі звуком усе гаразд, перевірте підключені зовнішні пристрої.

## **Налаштування мережі**

### **Встановлення імені Signage**

### **Пульт дистанційного керування (SETTINGS) Network (Мережа) Signage Name (Ім'я Signage)**

Можна вказати ім'я монітора Signage, яке використовуватиметься у мережі за допомогою екранної клавіатури.

### **Налаштування мережі**

### **Пульт дистанційного керування (SETTINGS) Network (Мережа) Wired Connection (Ethernet) (Проводове підключення (Ethernet))**

### **Підключення до дротової мережі:**

підключіть дисплей до локальної мережі через роз'єм для локальної мережі, як показано на малюнку нижче, і налаштуйте параметри мережі. Підтримується лише дротове з'єднання з мережею. Для деяких домашніх мереж після фізичного підключення потрібно налаштувати мережеві параметри дисплея. До більшості мереж дисплей під'єднається автоматично, без додаткових налаштувань. Для отримання докладнішої інформації зверніться до постачальника послуг Інтернету або дивіться посібник користувача для маршрутизатора.

#### **Встановлення бездротової мережі**

### **Пульт дистанційного керування (SETTINGS) Network (Мережа) Wi-Fi Connection (З'єднання з мережею Wi-Fi)**

Якщо ви налаштували на монітор підключення до бездротової мережі, ви можете перевірити наявність і під'єднатися до доступної бездротової мережі Інтернет.

- **Add a Hidden Wireless Network (Додати приховану безпровідну мережу):** Безпосередньо ввівши назву мережі, можна додати бездротову мережу.
- **Connect via WPS PBC (Підключення через WPS-PBC)**: Просте підключення шляхом натискання кнопки на бездротовій точці доступу, яка підтримує PBC.
- **Connect via WPS PIN (Підключення за допомогою PIN-коду WPS)**: Просте підключення шляхом введення PIN-коду потрібної бездротової точки доступу на вебсайті точки доступу.
- **Advanced Settings (Додаткові настройки)**: Безпосередньо ввівши інформацію про мережу, можна під'єднатися до бездротової мережі. Якщо немає доступних бездротових мереж, клацніть "Advanced Settings" (Додаткові налаштування). Мережу можна додати.

#### **Поради щодо налаштування мережі**

- Використовуйте стандартний кабель локальної мережі (Cat5 або новішої версії з роз'ємом RJ45).
- Чимало проблем, які виникають під час встановлення мережевого зв'язку, можна вирішити шляхом перезавантаження маршрутизатора чи модему. Після підключення дисплея до домашньої мережі швидко вимкніть і/або від'єднайте кабель живлення маршрутизатора домашньої мережі чи кабельного модему, тоді знов увімкніть маршрутизатор або модем і/або під'єднайте кабель живлення.
- Залежно від умов договору з постачальником інтернет-послуг кількість пристроїв, які можуть отримувати доступ до Інтернету, може бути обмежена. Для отримання детальнішої інформації зверніться до постачальника послуг Інтернету.
- Компанія LG не несе відповідальності за будь-які порушення в роботі дисплея та/або функцій підключення до Інтернету, спричинені помилками/збоями зв'язку, що пов'язані з вашим підключенням до Інтернету чи іншим обладнанням, під'єднаним до дисплея.
- Компанія LG не несе відповідальності за проблеми з підключенням до Інтернету.
- Якщо швидкість зв'язку з Інтернетом не відповідає вимогам для відтворюваного вмісту, якість відображення може бути незадовільною.
- Деякі дії в Інтернеті можуть бути неможливими через обмеження, встановлені постачальником інтернет-послуг, який забезпечує підключення до мережі.
- Будь-які витрати на користування послугами, що надаються постачальником інтернет-послуг, включаючи плату за зв'язок, є у повному обсязі вашою відповідальністю.

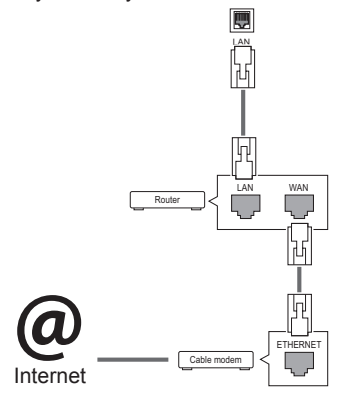

# **ПРИМІТКА**

- Шоб користуватися Інтернетом безпосередньо через дисплей, з'єднання з мережею повинно бути завжди увімкнено.
- Якщо вам не вдається підключитися до Інтернету, перевірте стан з'єднання з мережею за допомогою ПК.
- y Перед тим як вибрати пункт **Network Setting (Мережеві параметри)**, перевірте, чи під'єднано кабель локальної мережі та чи ввімкнено на маршрутизаторі протокол DHCP.
- Якшо налаштування мережі не виконано належним чином, мережа не працюватиме.

# **УВАГА**

- Не вставляйте модульний телефонний кабель у роз'єм локальної мережі.
- Існують різні методи підключення, тому просимо дотримуватися технічних вимог телекомунікаційної компанії чи постачальника послуг Інтернет.
- Меню мережевих параметрів не буде доступним до фізичного під'єднання дисплея до мережі.
# **Поради щодо налаштування бездротової мережі**

- На роботу бездротових мереж можуть впливати перешкоди, які виникають унаслідок роботи інших пристроїв на частоті 2,4 ГГц (бездротові телефони, пристрої Bluetooth або мікрохвильові печі). Крім того, перешкоди можуть створювати пристрої, які працюють на частоті 5 ГГц, наприклад інші пристрої Wi-Fi.
- Середовище бездротового підключення може сповільнювати роботу бездротової мережі.
- Якщо не відключити всі пристрої в домашній локальній мережі, окремі пристрої можуть приймати та надсилати дані через мережу.
- У випадку підключення до точки доступу слід мати у наявності точку доступу, яка підтримує бездротове підключення, а на пристрої потрібно ввімкнути функцію бездротового підключення. Щодо можливості бездротового підключення на вашій точці доступу уточнюйте у свого постачальника послуг.
- Для підключення до точки доступу перевірте налаштування SSID та безпеки для точки доступу. Щодо налаштувань SSID та безпеки точки доступу ознайомтеся з відповідною документацією.
- Неправильні налаштування мережевих пристроїв (кабельного / бездротового пристрою для спільного користування лінією, концентратора) можуть сповільнювати роботу або призводити до неналежної роботи монітора. Пристрої слід встановлювати належним чином відповідно до посібника, слід також правильно налаштувати мережу.
- Спосіб підключення може різнитися залежно від виробника точки доступу.

# **налаштування Загальні**

# **Налаштування мови**

**Пульт дистанційного керування (SETTINGS) General (Загальні) Menu Language (Мова меню)**

Виберіть одну з мов у меню, яке відображається на екрані.

• **Menu Language (Мова меню):** встановлення мови для монітора Signage.

# **Встановлення часу/дати**

# **Пульт дистанційного керування (SETTINGS) General (Загальні) TTime Setting (Час і дата)**

Можна перевірити або змінити налаштування часу.

- **Time (Час):** налаштування часу вручну.
- **Date (Дата):** налаштування дати вручну.

# **Автоматичне увімкнення і вимкнення монітора**

# **Пульт дистанційного керування (SETTINGS) General (Загальні) Timers (Таймер)**

Можна налаштувати таймер увімкнення/таймер вимкнення монітора.

- **On Timer (Таймер увімкнення):** встановлення часу увімкнення монітора.
- **Off Timer (Таймер вимкнення):** встановлення часу вимкнення монітора.
- **No Signal Power Off (15 minutes) ((Вимкнення у разі відсутності сигналу) (15 хвилин)):** якщо упродовж 15 хвилин не натиснути жодної кнопки після увімкнення монітора за допомогою функції On Timer (Таймер увімкнення), монітор вимкнеться автоматично. Якщо ви не хочете, щоб монітор автоматично вимикався, вимкніть функцію автоматичного вимкнення.
- **Auto Power Off (Автоматичне вимкнення):** якщо упродовж чотирьох годин не натиснути жодної кнопки на увімкненому моніторі, монітор автоматично перейде в режим очікування.

# **ПРИМІТКА**

- On/Off Time (Час увімкнення/вимкнення) можна зберегти для семи програм. Монітор вмикатиметься та вимикатиметься відповідно до часових значень, встановлених у розкладі програм. Якщо в розкладі програм збережено кілька часових налаштувань, функція спрацює відповідно до налаштування, найближчого до поточного часу.
- Після встановлення часу ввімкнення або вимкнення ці функції вмикатимуться чи вимикатимуться щодня у визначений час.
- Функція вимкнення за розкладом працює належним чином лише в разі вірних налаштувань часу на пристрої.
- Якщо час увімкнення та час вимкнення за розкладом співпадають, час вимкнення має пріоритет над часом увімкнення, якщо телевізор увімкнено, і навпаки, якщо його вимкнено.

# **Скидання налаштувань монітора**

**Пульт дистанційного керування (SETTINGS) Option (Параметри) Reset to Initial Settings (Скинути до початкових налаштувань)**

Скидання усіх налаштувань монітора.

# **УСУНЕННЯ НЕСПРАВНОСТЕЙ**

# **Зображення відсутнє.**

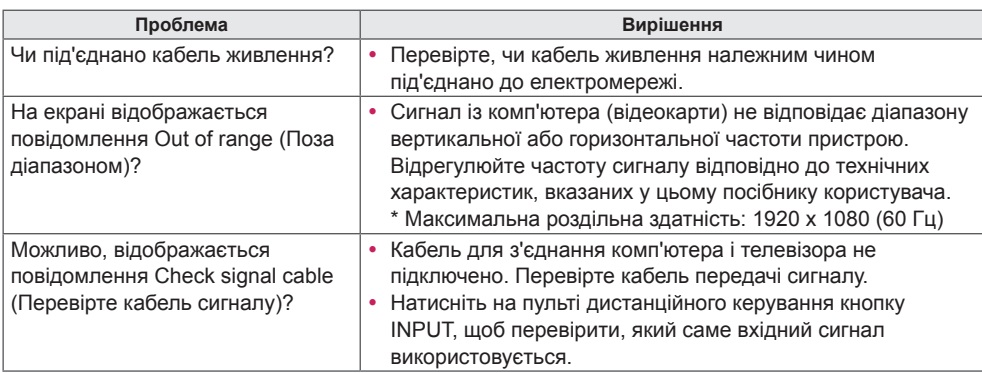

# **Після під'єднання пристрою відображається повідомлення Unknown Product (Невідомий виріб).**

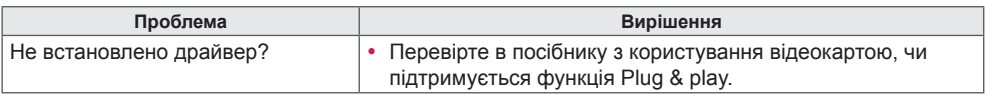

# **Неналежне відтворення зображення на екрані.**

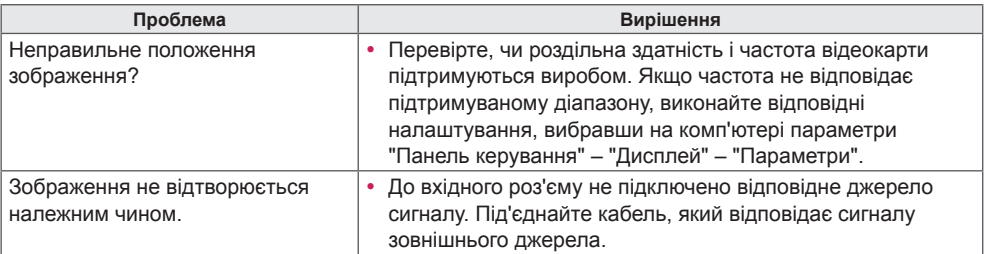

# **ПРИМІТКА**

• Вміст, пов'язаний із програмним забезпеченням, може бути змінений без попередження. Це пов'язано з оновленням функцій продукту.

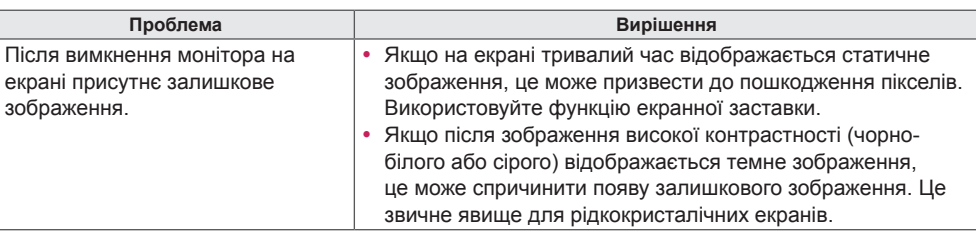

# **Залишкове зображення на екрані.**

# **Проблеми з відтворенням звуку.**

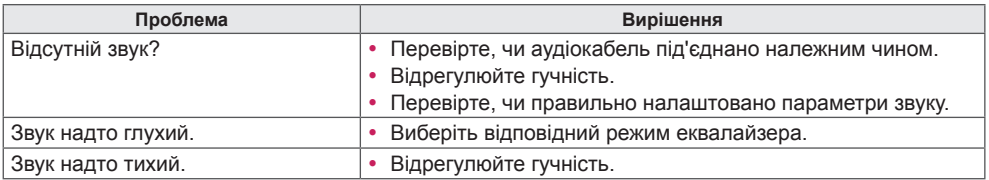

# **Невідповідні кольори зображення.**

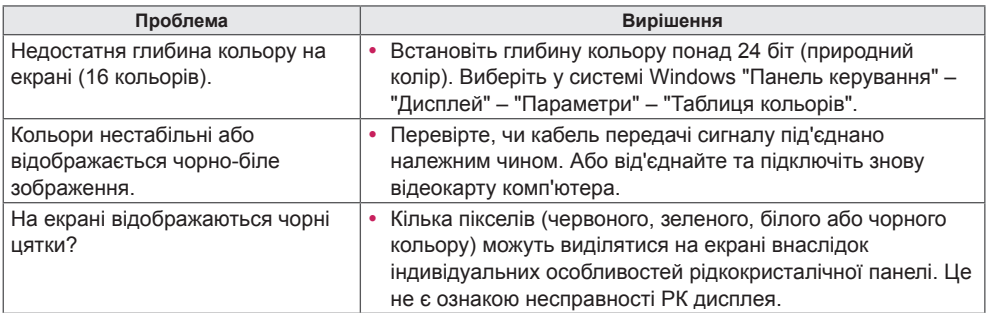

# **Функціональні несправності.**

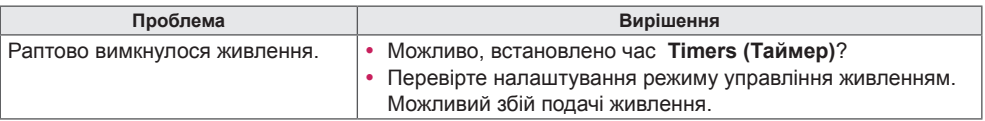

# **ТЕХНІЧНІ ХАРАКТЕРИСТИКИ ВИРОБУ**

# 32LS53A

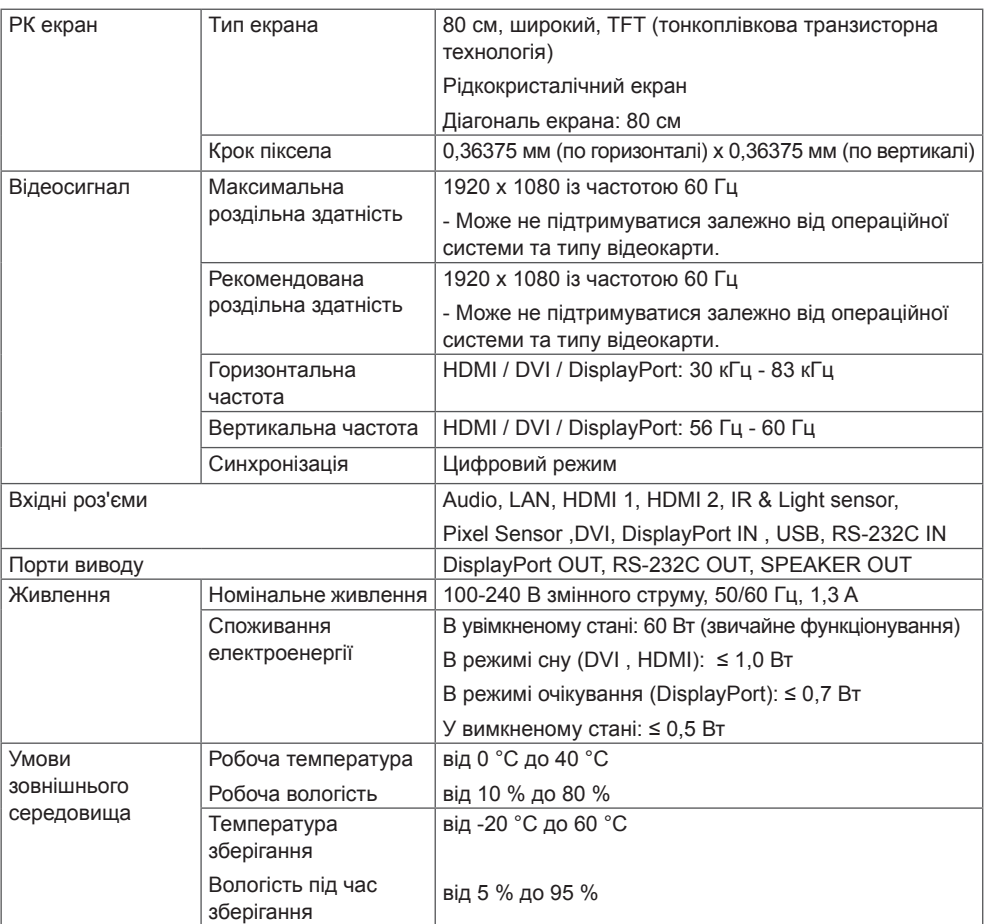

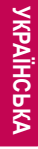

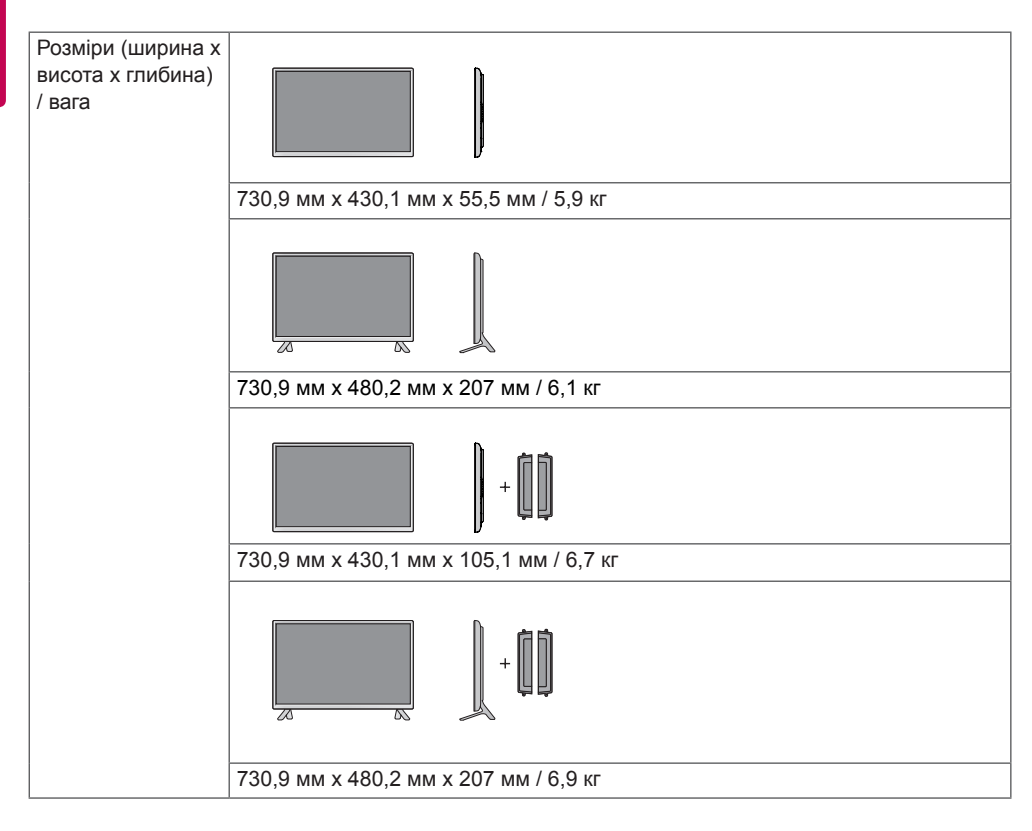

# **\* Лише для моделей, які підтримують гучномовці**

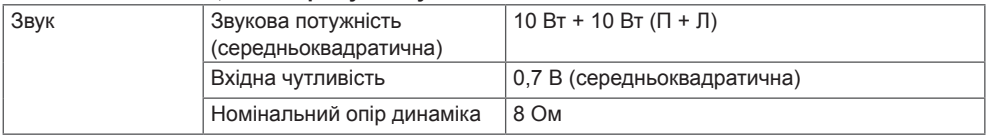

42LS55A 42LS53A

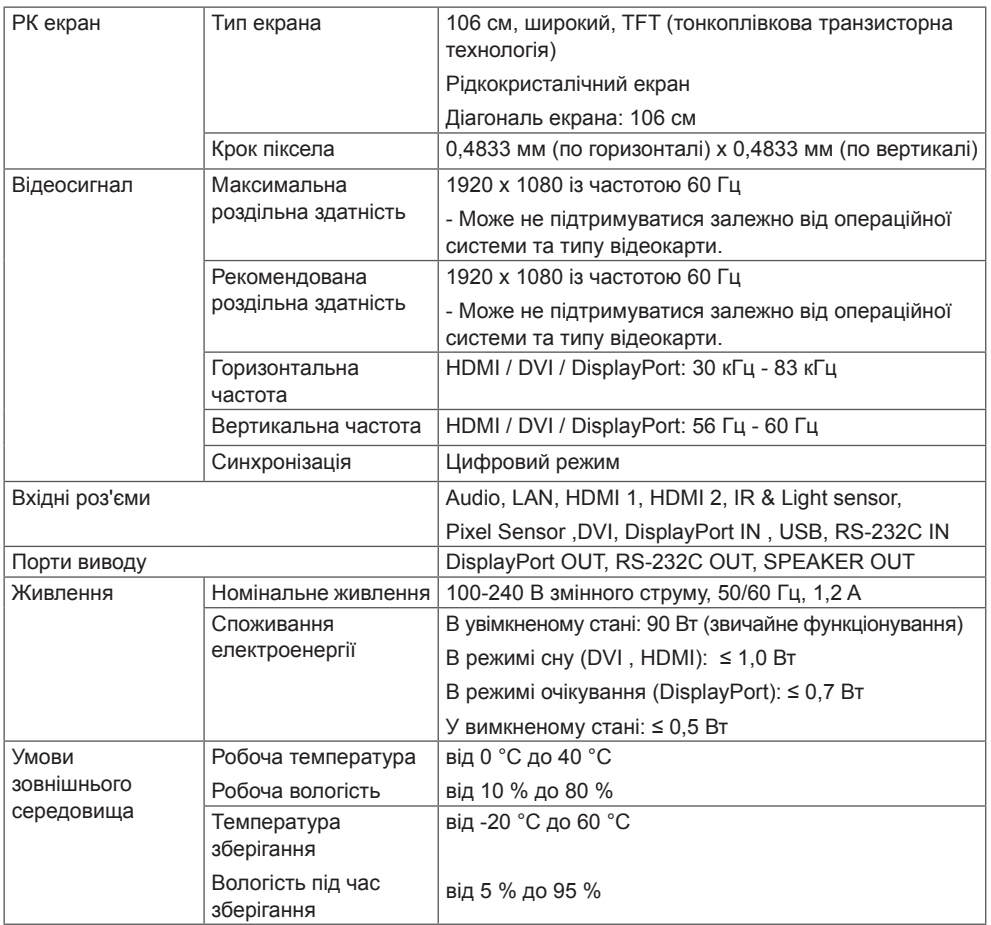

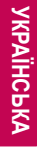

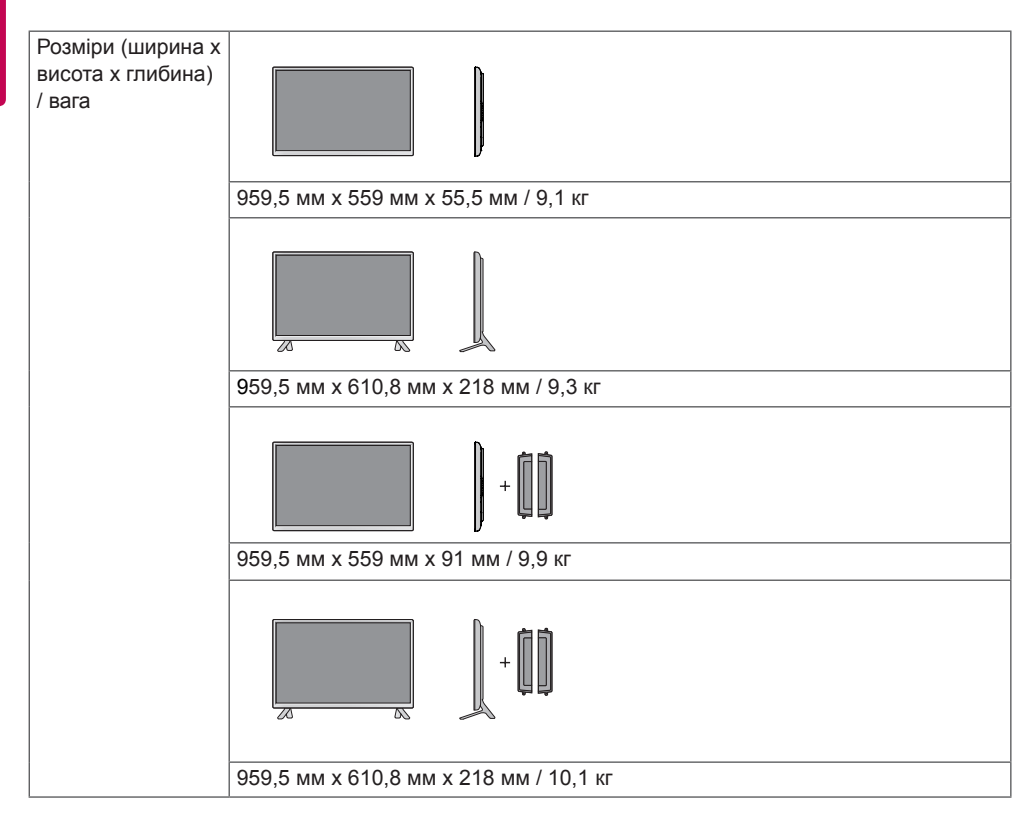

# **\* Лише для моделей, які підтримують гучномовці**

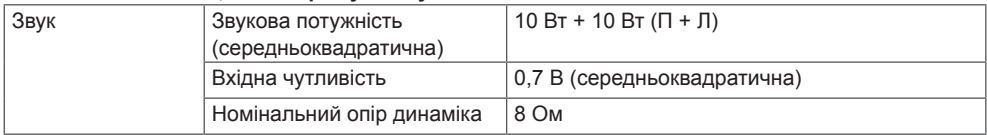

47LS55A 47LS53A

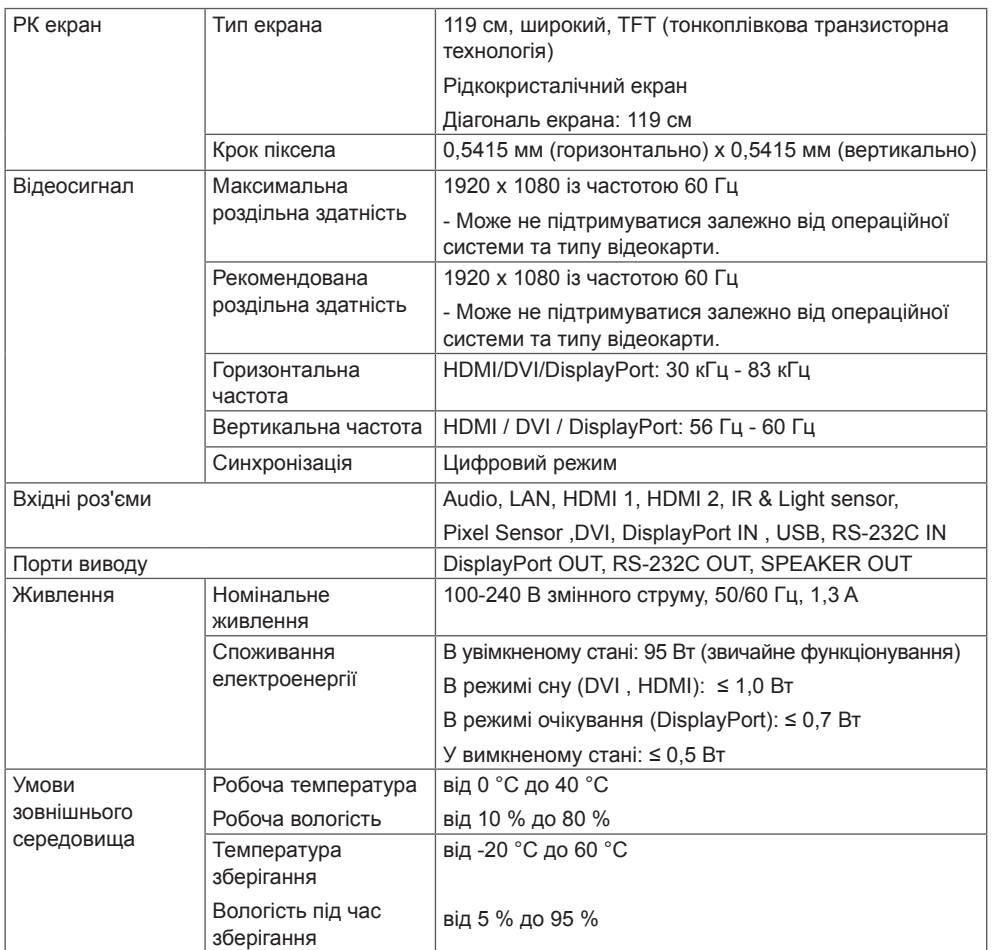

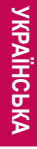

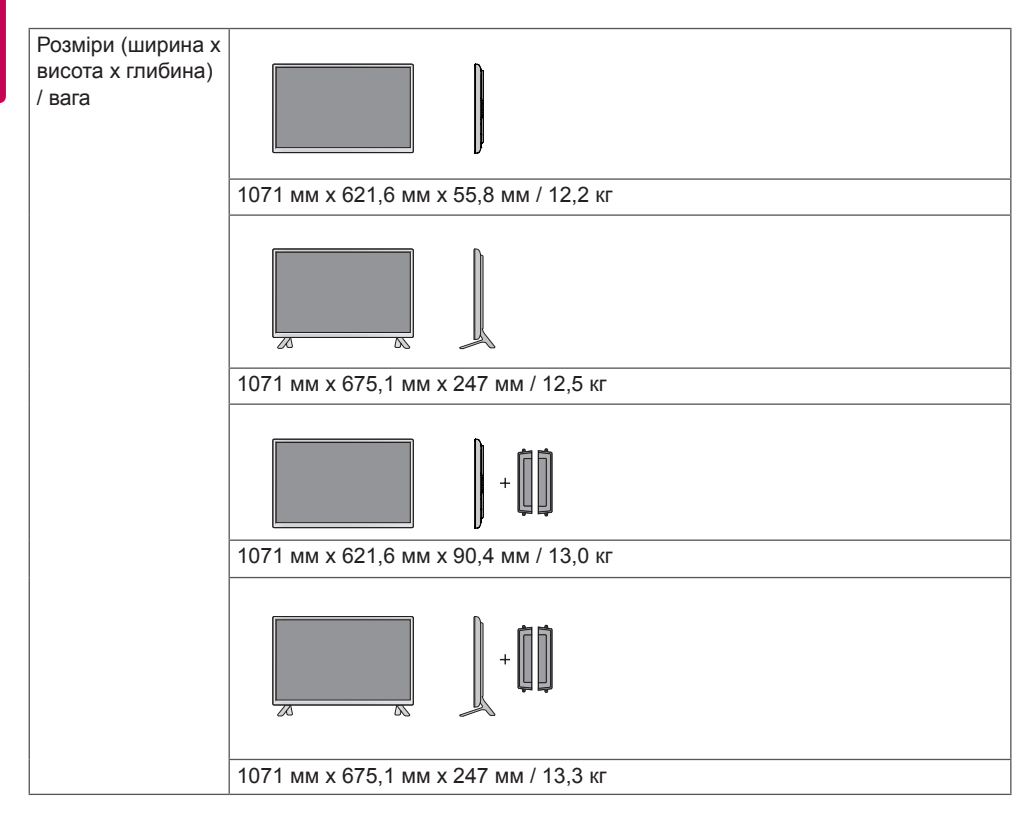

# **\* Лише для моделей, що підтримують гучномовці**

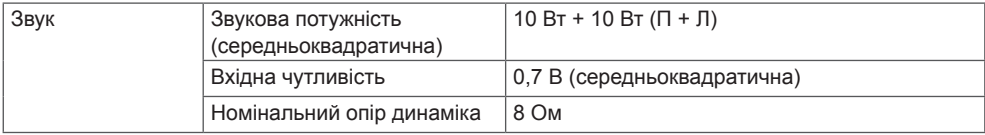

55LS55A | 55LS53A

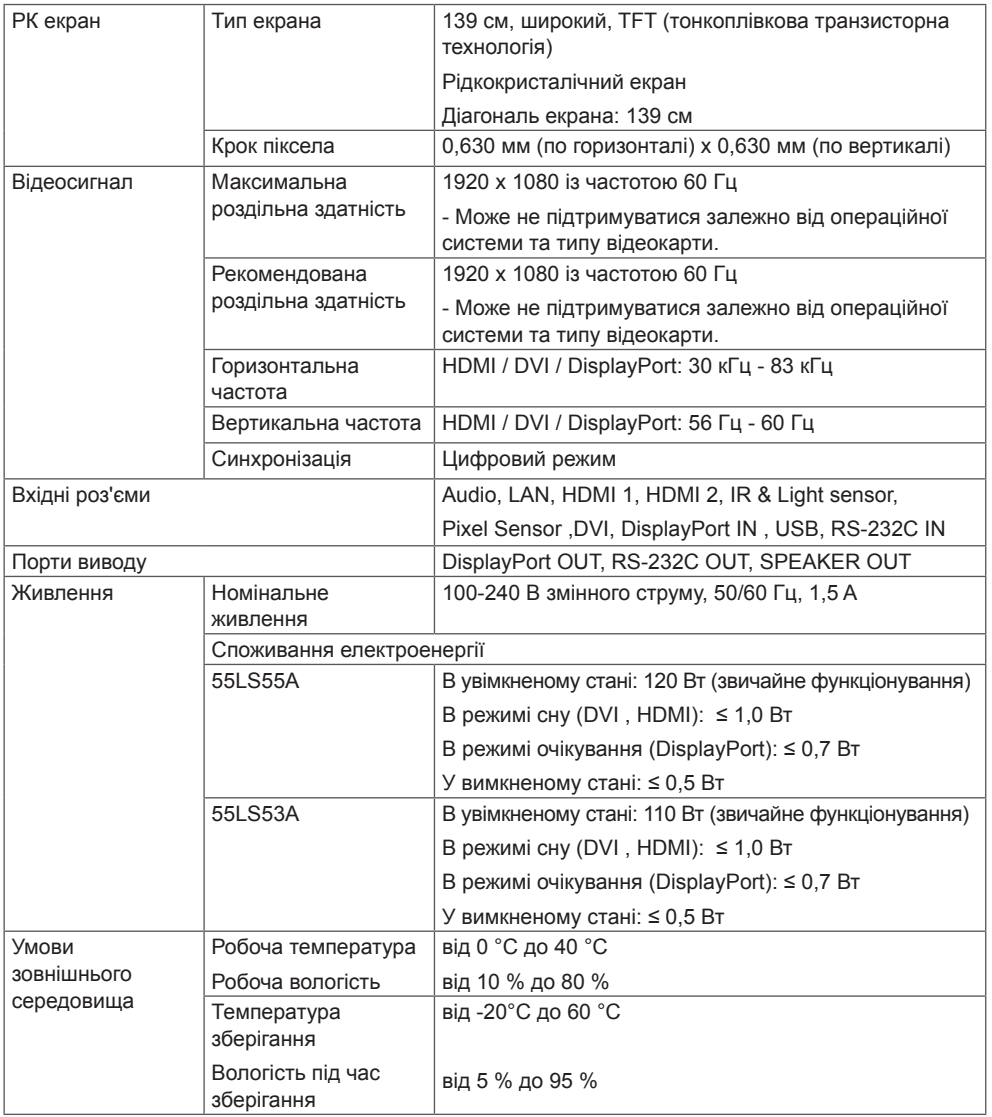

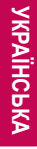

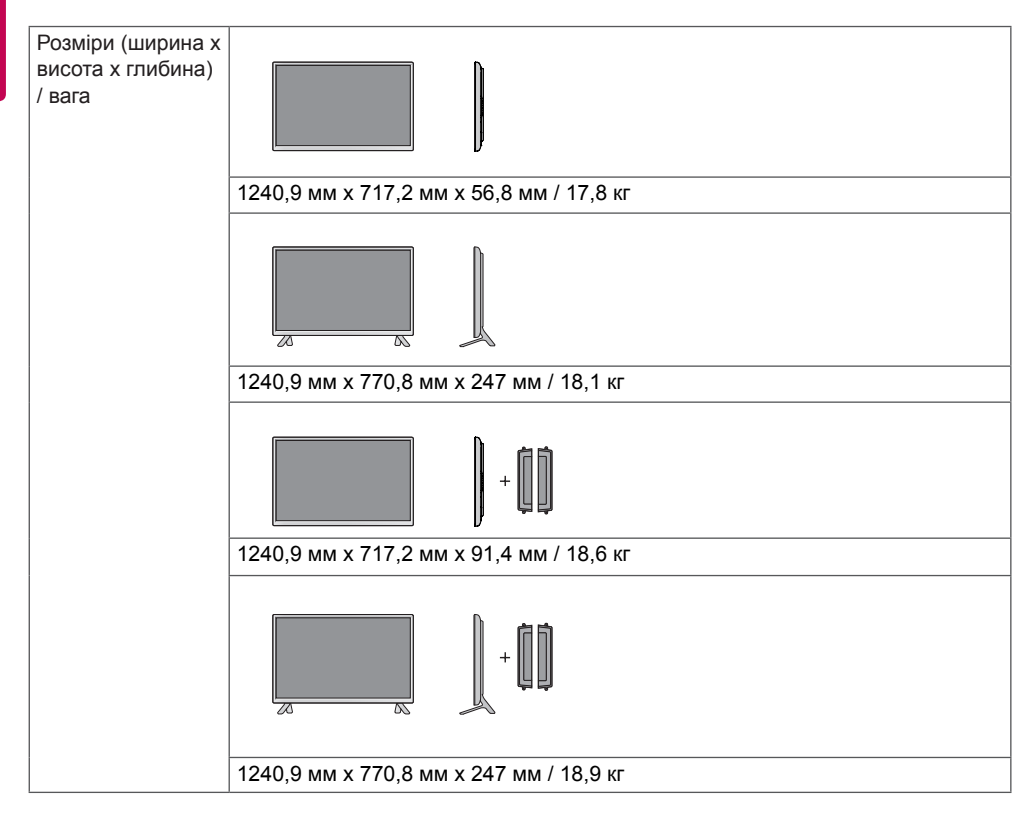

# **\* Лише для моделей, що підтримують гучномовці**

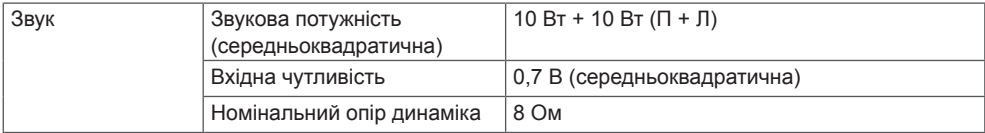

# 65LS53A

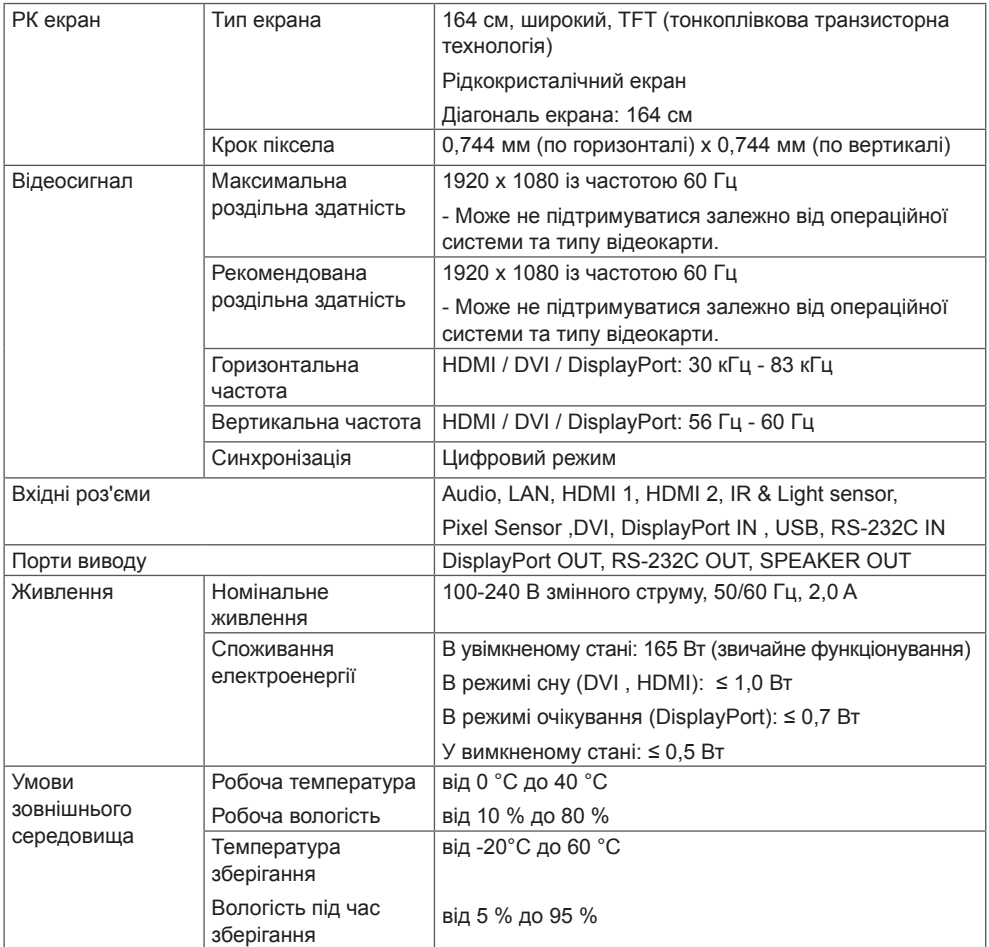

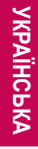

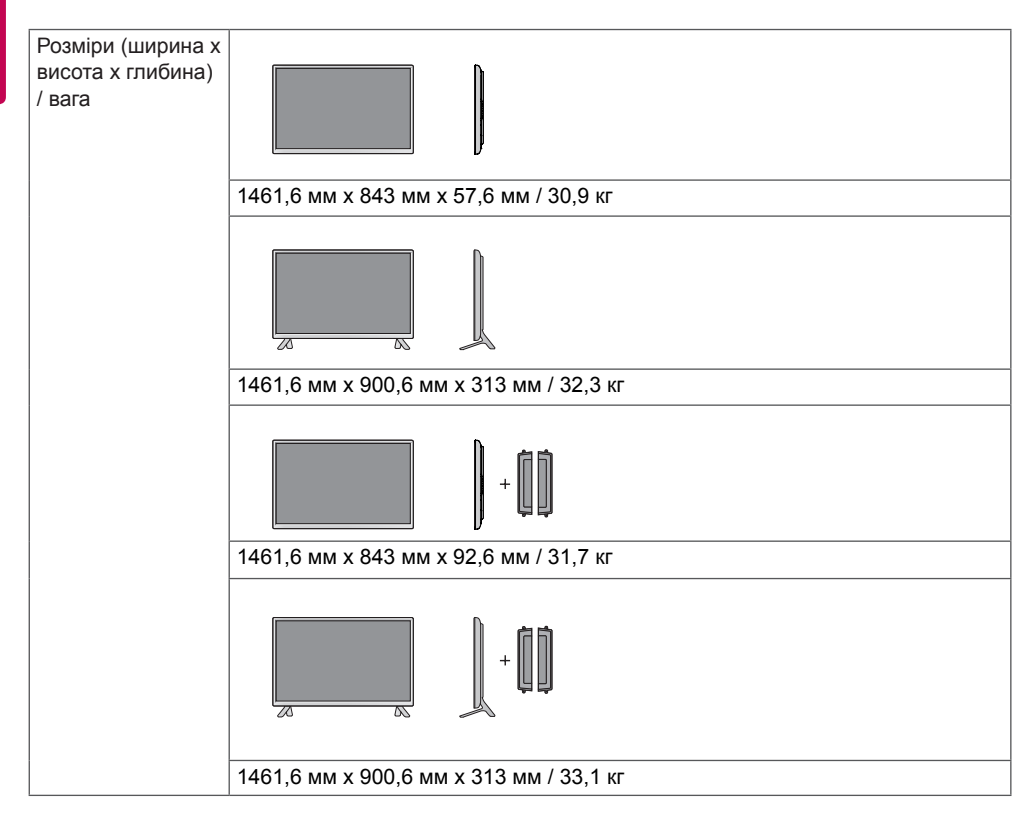

# **\* Лише для моделей, що підтримують гучномовці**

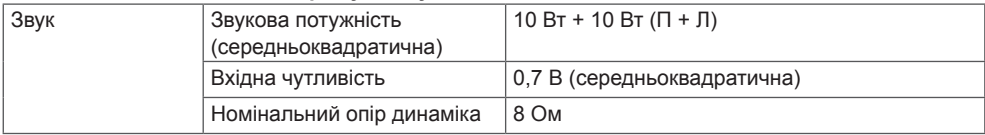

Зображення у цьому посібнику можуть відрізнятись від дійсного вигляду виробу та аксесуарів. Розміри гвинтів дивіться у розділі "**Встановлення на стіну**".

# 32LS53A

(Одиниця вимірювання: мм)

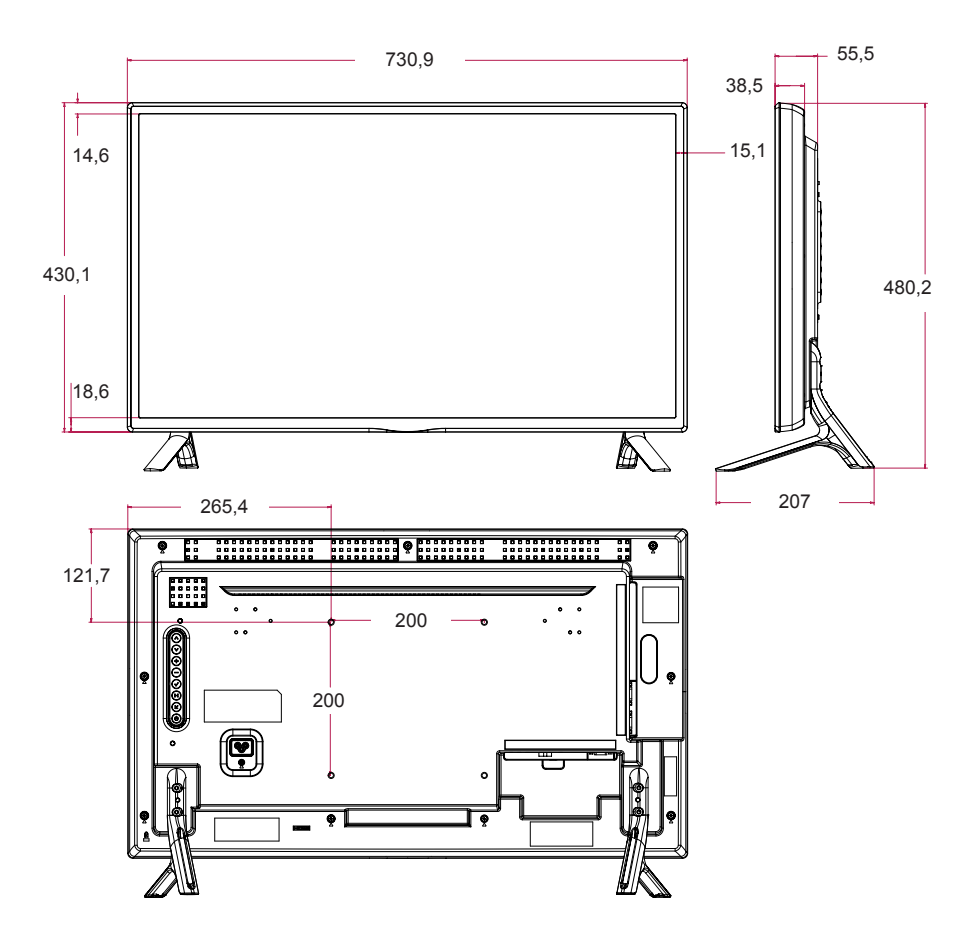

Зображення у цьому посібнику можуть відрізнятись від дійсного вигляду виробу та аксесуарів. Розміри гвинтів дивіться у розділі "**Встановлення на стіну**".

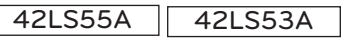

(Одиниця вимірювання: мм)

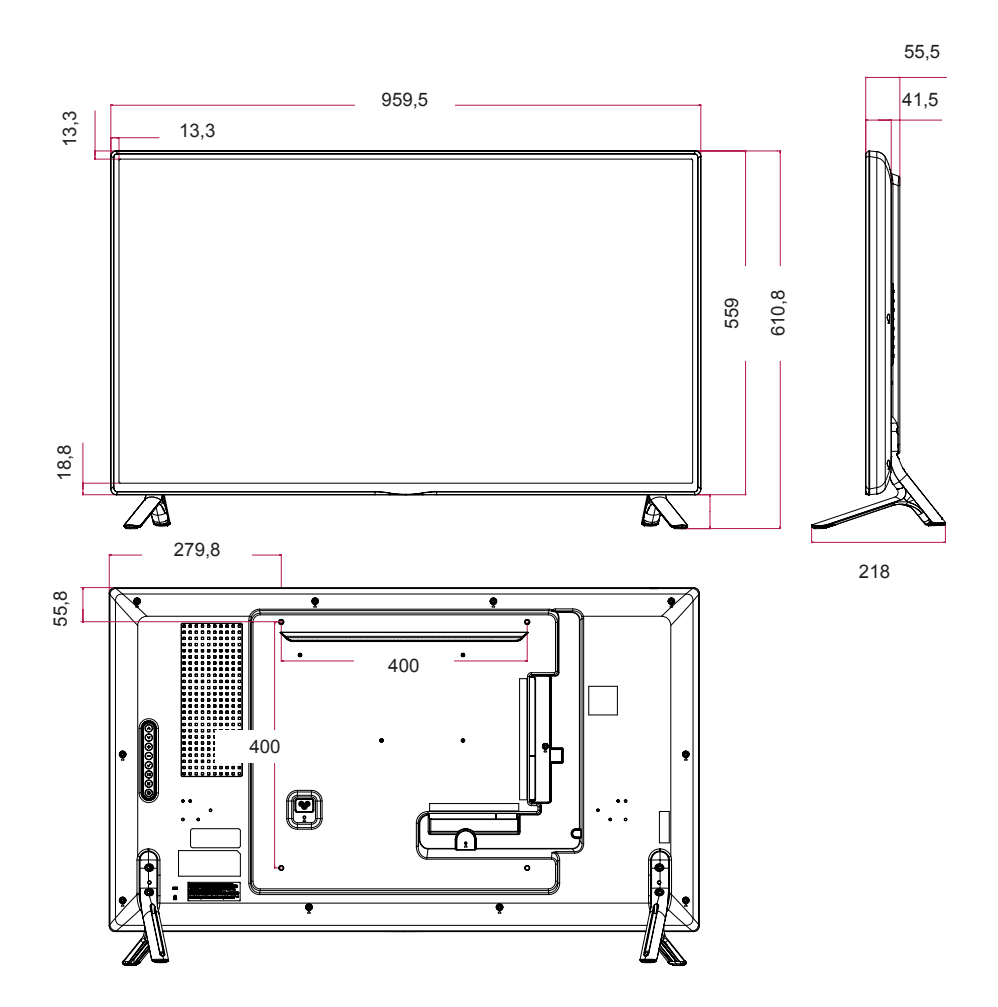

Зображення у цьому посібнику можуть відрізнятись від дійсного вигляду виробу та аксесуарів. Розміри гвинтів дивіться у розділі "**Встановлення на стіну**".

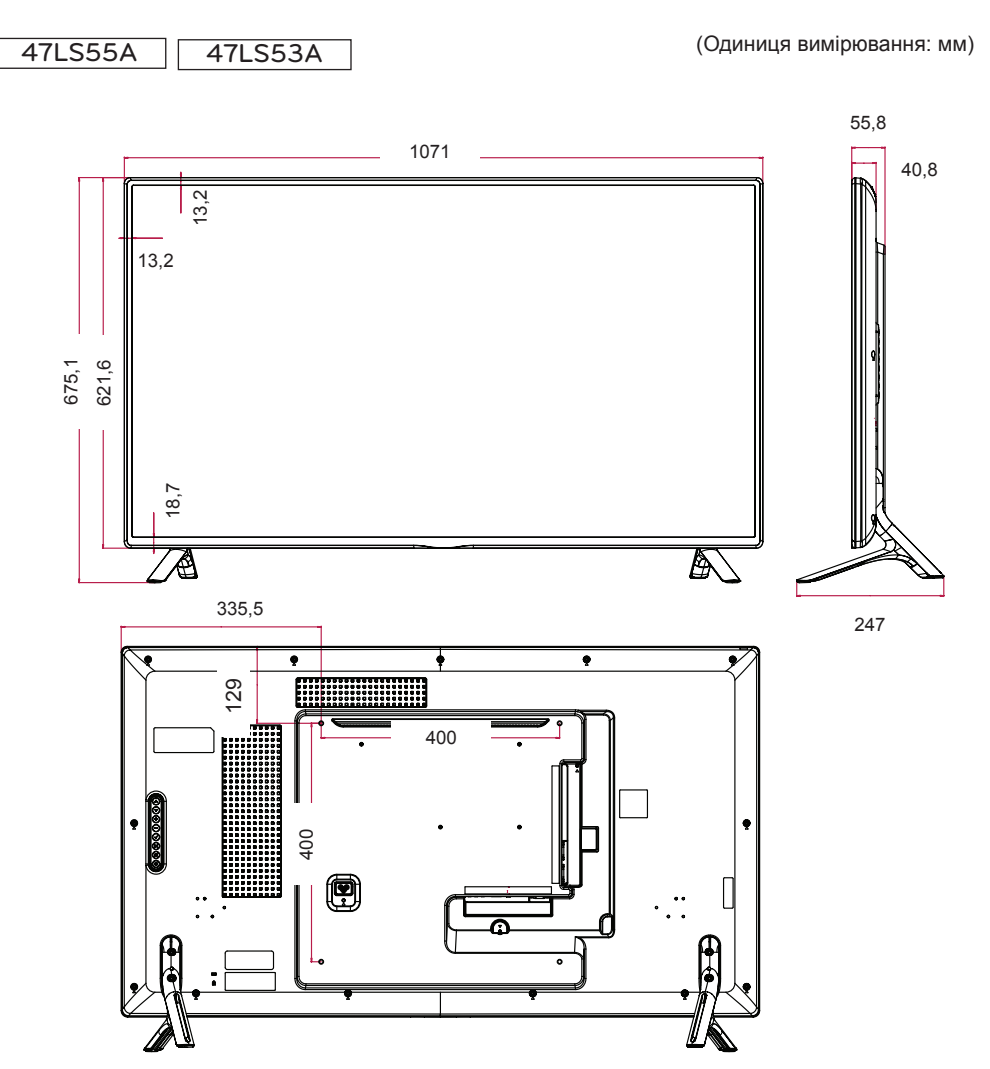

Зображення у цьому посібнику можуть відрізнятись від дійсного вигляду виробу та аксесуарів. Розміри гвинтів дивіться у розділі "**Встановлення на стіну**".

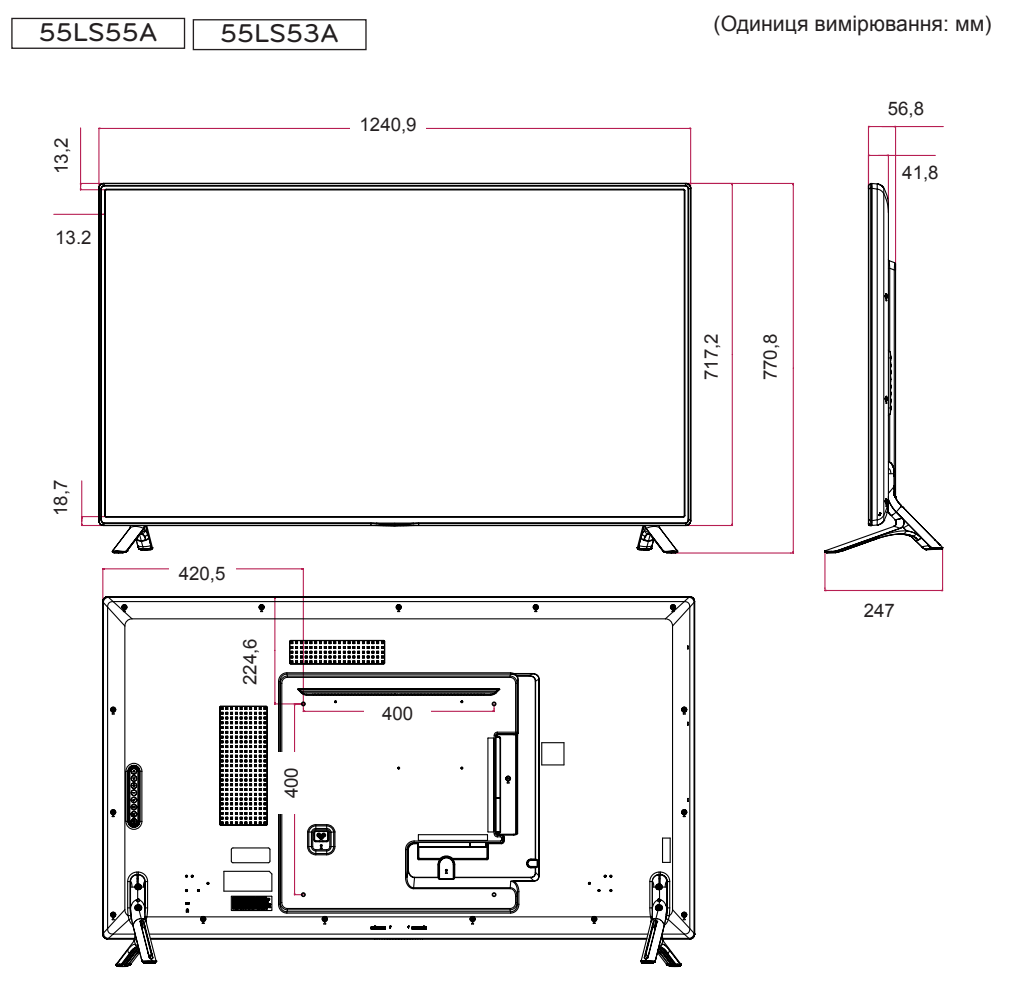

Зображення у цьому посібнику можуть відрізнятись від дійсного вигляду виробу та аксесуарів. Розміри гвинтів дивіться у розділі "**Встановлення на стіну**".

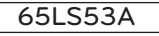

(Одиниця вимірювання: мм)

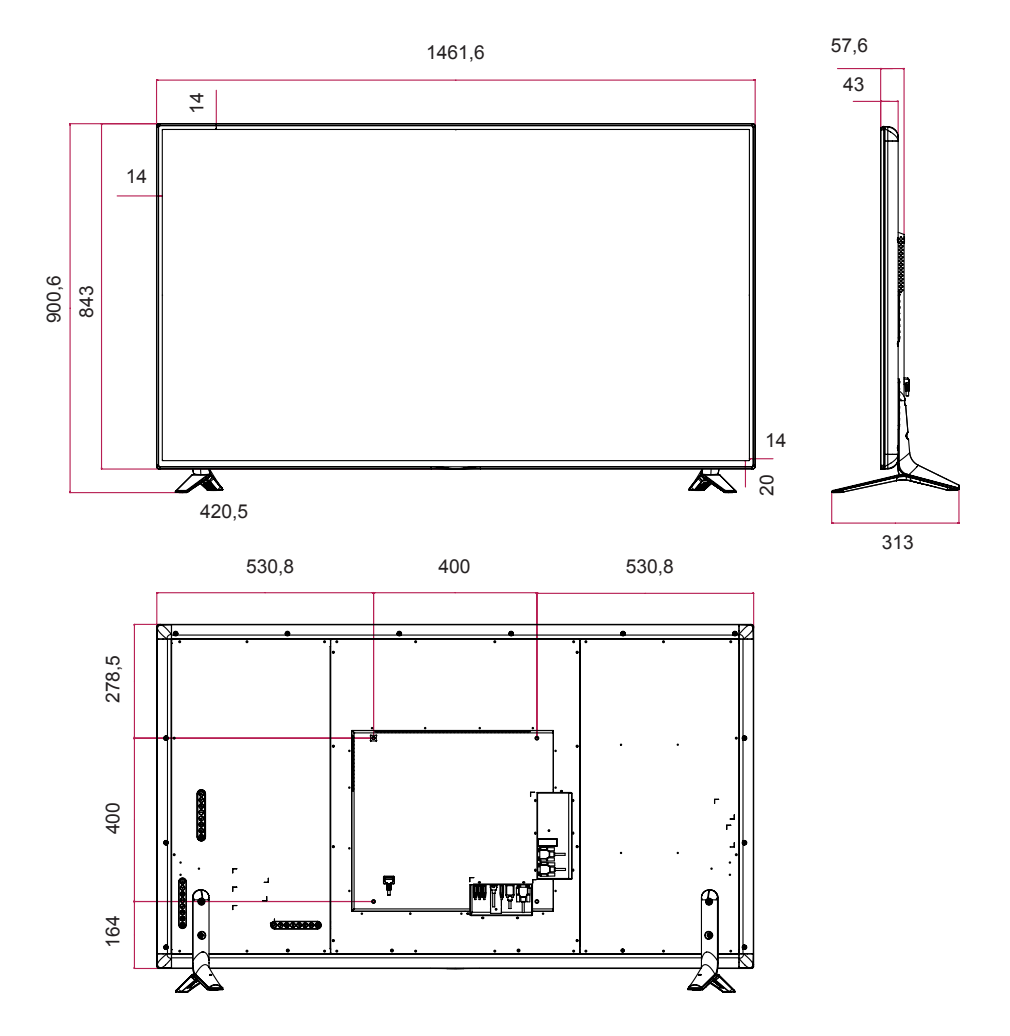

**Підтримувані режими HDMI/DVI/ DisplayPort (ПК)**

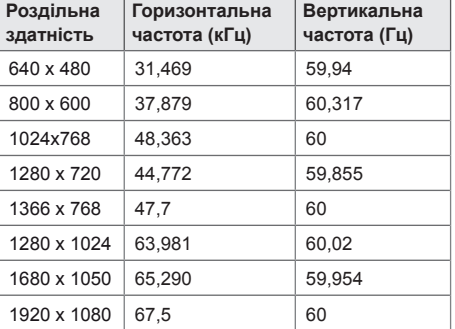

# **Режим цифрового мовлення**

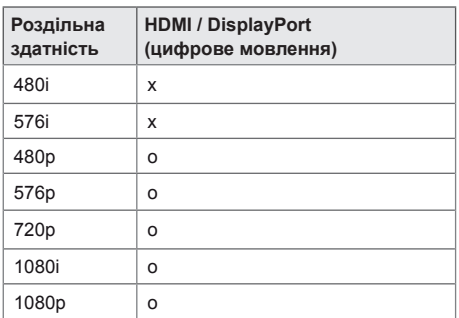

# **ПРИМІТКА**

• Значення роздільної здатності, підтримувані на ПК, для пункту Input Label (Позначка вхідного пристрою) у режимі вхідного сигналу HDMI/DVI/ DisplayPort: 640 x 480/60 Гц, 1280 x 720/60 Гц, 1920 x 1080/60 Гц та роздільна здатність цифрового мовлення 480p, 720p та 1080p.

# **ПРИМІТКА**

• **Вертикальна частота**: зображення на екрані змінюється десятки разів щосекунди, подібно до спалахів лампи денного світла.

Вертикальна частота або частота оновлення – це частота зміни зображень за секунду. Одиниця вимірювання – герци (Гц).

• **Горизонтальна частота**: горизонтальний інтервал – це відрізок часу, необхідний для відтворення одного горизонтального рядка зображення. Якщо розділити 1 на значення горизонтального інтервалу, можна отримати кількість горизонтальних ліній, що відображаються за секунду; цей параметр називають частотою горизонтальної розгортки. Одиниця вимірювання – кілогерци (кГц).

# **ІЧ КОДИ**

Не всі моделі підтримують функцію HDMI/USB. Окремі коди кнопок можуть не підтримуватися залежно від моделі.

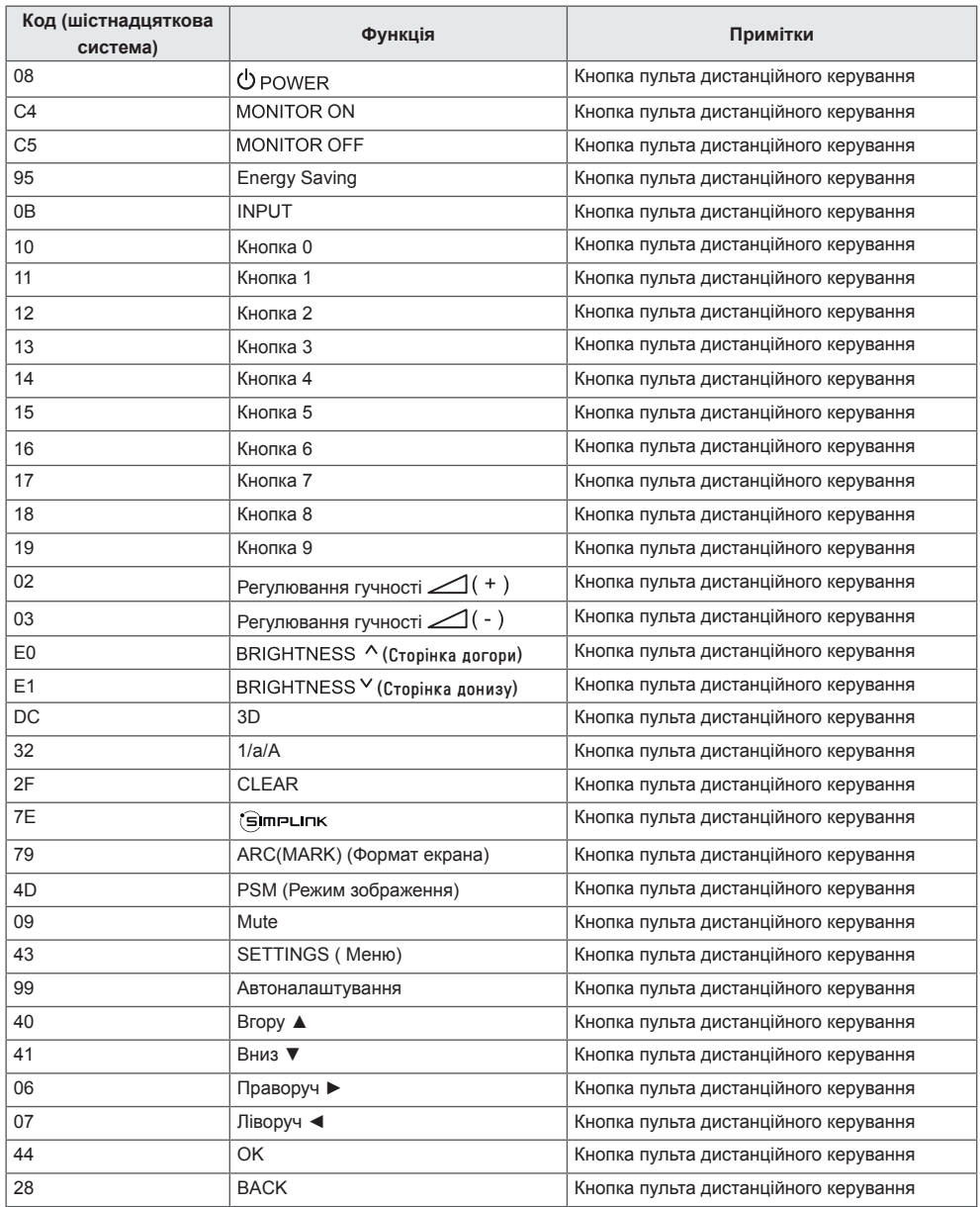

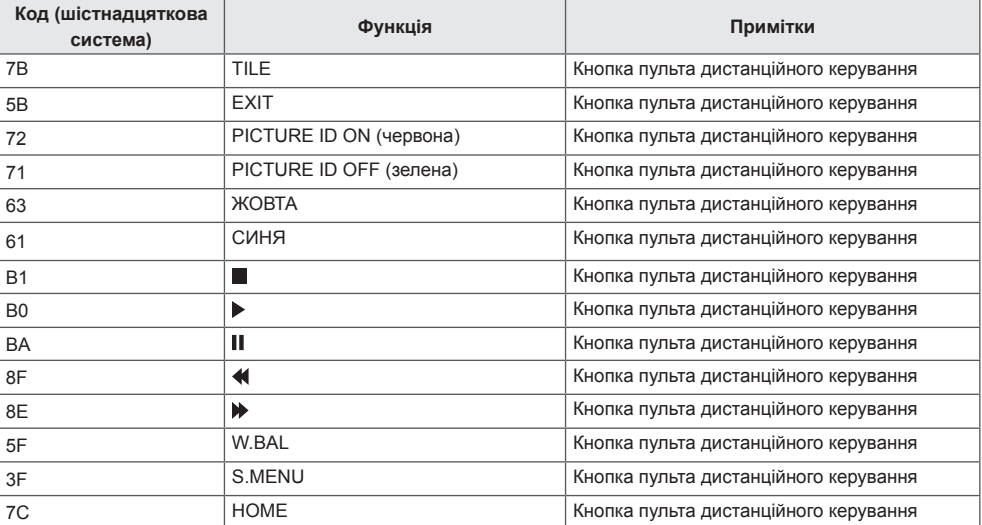

# **УПРАВЛІННЯ КІЛЬКОМА ПРИСТРОЯМИ**

Цей метод використовується для підключення кількох пристроїв до одного ПК. Ви можете керувати кількома пристроями одночасно, під'єднавши їх до одного комп'ютера.

У меню Option (Параметри) ідентифікатор пристрою повинен мати значення від 1 до 255, унікальне для кожного пристрою.

# **Під'єднання кабелю**

Під'єднайте кабель RS-232C, як показано на малюнку.

Для обміну даними між ПК і цим виробом використовується протокол RS-232C. За допомогою комп'ютера можна вмикати та вимикати виріб, вибирати джерело вхідного сигналу і налаштовувати параметри екранного меню.

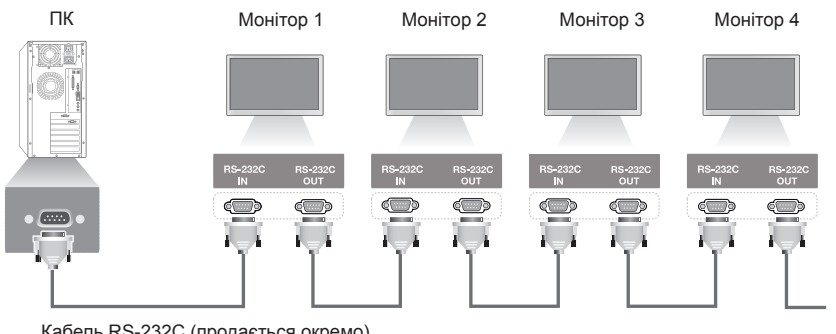

Кабель RS-232C (продається окремо)

# **Конфігурації RS-232C**

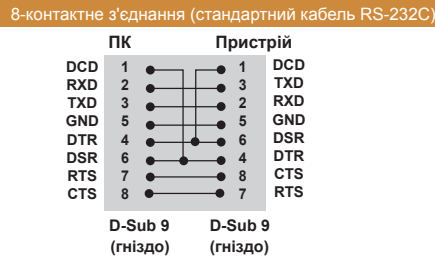

# **Параметри зв'язку**

Швидкість передачі даних: 9600 біт/с

Довжина даних: 8 біт

Біт перевірки парності: немає

Стоповий біт: 1 біт

Керування потоком: немає

Код зв'язку: код ASCII

Використовуйте зворотний кабель

# **ПРИМІТКА**

• У разі використання 3-дротових з'єднань (нестандартних) послідовне ІЧ з'єднання недоступне.

# **ПРИМІТКА**

• Коли монітори, підключені послідовно (здійснюється керування кількома моніторами), вимикаються та вмикаються один за одним, деякі з них можуть не ввімкнутися. У цьому випадку можна ввімкнути такі монітори, натиснувши кнопку **MONITOR ON**, але не кнопку **POWER (Живлення)**.

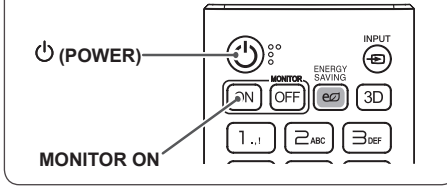

# **Довідковий перелік команд**

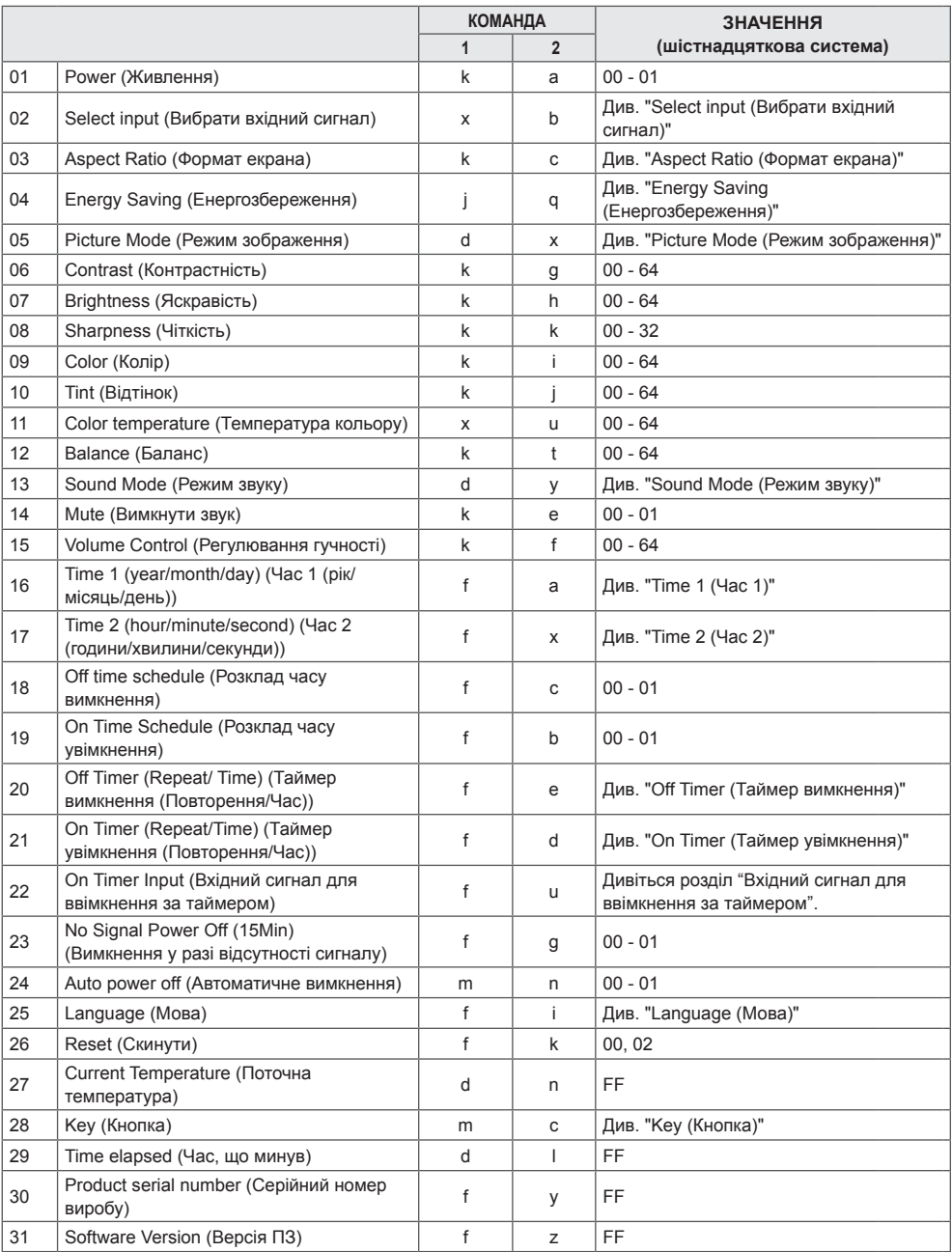

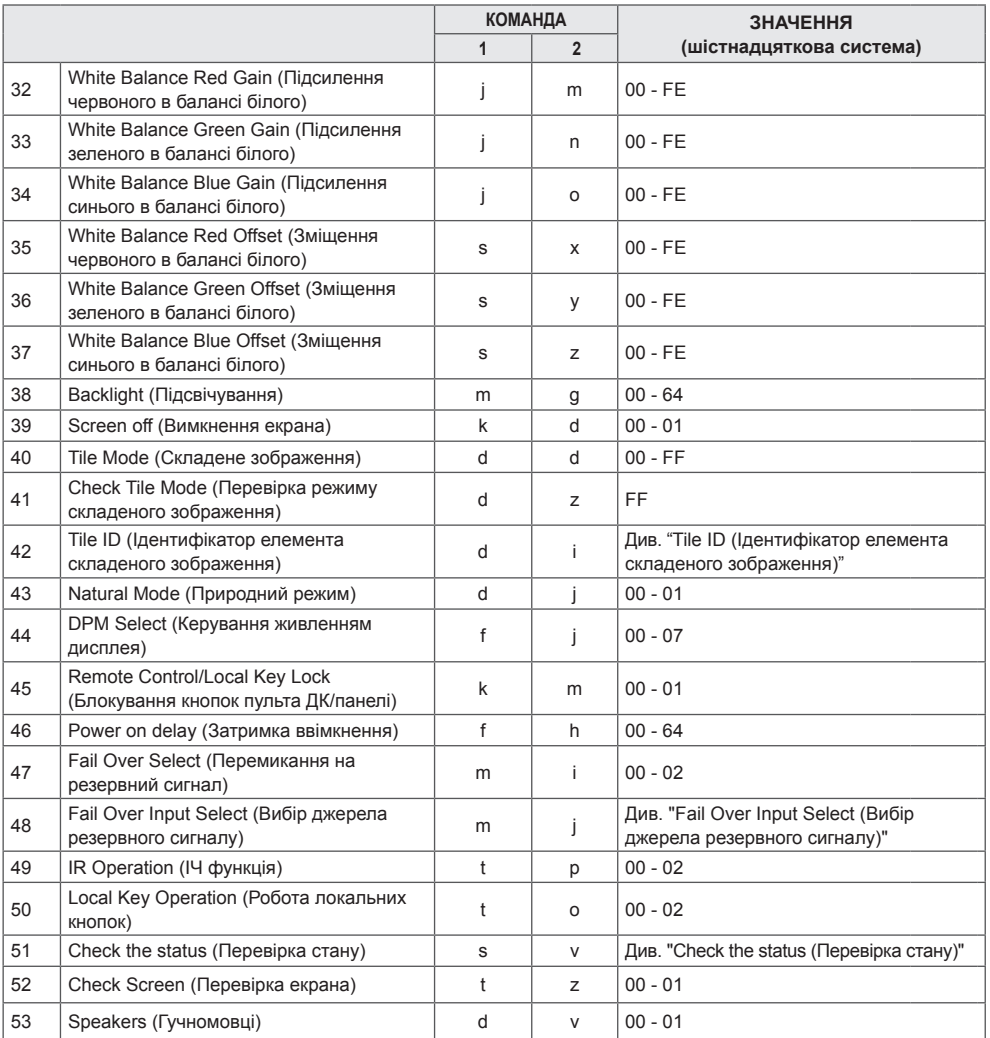

\* Примітка. : Під час відтворення медіафайлів із пристрою USB або внутрішнього чи зовнішнього запам'ятовувального пристрою можна користуватися лише клавішними командами або командами вимкнення та ввімкнення живлення. Усіма іншими командами користуватися не рекомендується. Окремі команди можуть не підтримуватися залежно від моделі.

# **Протокол передавання/отримання**

# **Transmission**

[Command1][Command2][ ][Set ID][ ][Data][Cr]

- \* [Command1]: розрізнення режиму заводських налаштувань і налаштувань користувача.
- \* [Command2]: керування моніторами.
- \* [Set ID]: використовується для вибору потрібного пристрою. Унікальний ідентифікатор пристрою можна присвоювати кожному пристрою від 1 до 255 (01H – FFH), використовуючи пункт Setting (Налаштування) в екранному меню.

 Якщо для певного пристрою вибрати ідентифікатор 00H, це дозволить здійснювати одночасний контроль усіх вибраних моніторів.

\* [Data]: передавання даних команди.

Кількість значень може бути більшою, залежно від команди.

- \* [Cr]: повернення каретки Відповідає 0x0D у коді ASCII.
- \* [ ]: пробіл. Відповідає 0x20 у коді ASCII.

# **Acknowledgement**

[Command2][ ][Set ID][ ][OK/NG][Data][x]

\* У разі успішного отримання даних виріб надсилає команду ACK (підтвердження), виходячи з наведеного формату. У цьому випадку значення "FF" вказує на поточний стан параметра. Якщо команда надходить у режимі запису даних, вона містить значення, задане на комп'ютері.

Якщо команда надсилається з ідентифікатором пристрою 00 (=0x00), ці дані стосуються усіх моніторів, і вони не надсилають підтверджень (ACK).

\* Якщо значення "FF" надсилається у режимі керування через RS-232C, можна перевірити поточне значення функції (лише для окремих функцій).

\* Залежно від моделі окремі команди не підтримуються.

#### **01. Power (Живлення) (Command: k a)**

Увімкнення/вимкнення живлення монітора. **Transmission** 

# [k][a][ ][Set ID][ ][Data][Cr]

Значення 00: Off (Вимк.) 01: On (Увімк.)

Acknowledgement

## [a][ ][Set ID][ ][OK/NG][Data][x]

\*Сигнал підтвердження надходить належним чином лише за умови, коли монітор повністю увімкнено. \* Між сигналами передавання і підтвердження може спостерігатися затримка.

# **04. Energy Saving (Енергозбереження) (Command: j q)**

Встановлення режиму економії електроенергії.

### **Transmission** [il[q][ ][Set ID][ ][Data][Cr]

#### Значення 00: Off (Вимк.)

- 01: Minimum (Мінімальний)
- 02: Medium (Середній)
- 03: Maximum (Максимальний)
- 04: Automatic (Автоматично)

05: Screen off (Вимкнення екрана)

#### Acknowledgement

# [q][ ][Set ID][ ][OK/NG][Data][x]

\*\* Може не підтримуватися залежно від моделі.

#### **02. Select Input (Вибрати вхідний сигнал) (Command: x b)**

Вибір вхідного сигналу. **Transmission** 

#### [x][b][ ][Set ID][ ][Data][Cr]

## Значення 70: DVI (ПК)

80: DVI (цифрове мовлення) 90: HDMI1 (цифрове мовлення) A0: HDMI1 (ПК) 91: HDMI2 (цифрове мовлення) A1: HDMI2 (ПК) C0: Display Port (цифрове мовлення) D0: DisplayPort (ПК)

# Acknowledgement [b][ ][Set ID][ ][OK/NG][Data][x]

\* Залежно від моделі окремі вхідні сигнали можуть не підтримуватися.

# **03. Aspect Ratio (Формат екрана) (Command: k c)**

Налаштування формату екрана.

#### **Transmission**

# [k][c][ ][Set ID][ ][Data][Cr]

Значення 01: 4:3

02: 16:9 04: Zoom (Масштабування) 06: Set by Program (Встановлено програмою) 09: Just Scan (Точне відображення) (720p або більше) 10-1F: Cinema Zoom (Збільшення до формату кіноекрана) від 1 до 16

\* Доступні значення різняться залежно від вхідного сигналу. Докладніше читайте у розділі "Aspect Ratio (Формат екрана)" у посібнику користувача. \* Формат зображення може бути дещо іншим залежно від налаштування вхідного сигналу виробу.

Acknowledgement [c][ ][Set ID][ ][OK/NG][Data][x]

# **05. Picture Mode (Режим зображення) (Command: d x)**

Вибір режиму зображення. **Transmission** 

# [d][x][ ][Set ID][ ][Data][Cr]

- Значення 00: Vivid (Чіткий ) 01: Standard (Стандартний)
	-
	- 02: Cinema (Кіно)
	- 03: Sports (Спорт)
	- 04: Game (Гра)
	- 05: Expert 1 (Експерт 1)
	- 06: Expert 2 (Експерт 2)

#### 08: APS Acknowledgement

[x][ ][Set ID][ ][OK/NG][Data][x]

### **06. Contrast (Контрастність) (Command: k g)** Налаштування контрастності зображення.

**Transmission** 

[k][g][ ][Set ID][ ][Data][Cr]

Значення від 00 до 64: контрастність від 0 до 100 Acknowledgement [g][ ][Set ID][ ][OK/NG][Data][x]

#### **07. Brightness (Яскравість) (Command: k h)** Налаштування яскравості зображення. **Transmission** [k][h][ ][Set ID][ ][Data][Cr]

Значення від 00 до 64: яскравість від 0 до 100 Acknowledgement [h][ ][Set ID][ ][OK/NG][Data][x]

#### **10. Tint (Відтінок) (Command: k j)** Налаштування відтінку зображення. **Transmission**

[k][i][ ][Set ID][ ][Data][Cr]

Значення від 00 до 64: Tint (Відтінок) від червоного 50 до зеленого 50 Acknowledgement

[i][ ][Set ID][ ][OK/NG][Data][x]

**08. Sharpness (Чіткість) (Command: k k)** Налаштування чіткості зображення. **Transmission** [k][k][ ][Set ID][ ][Data][Cr]

Значення від 00 до 32: чіткість від 0 до 50 Acknowledgement

[k][ ][Set ID][ ][OK/NG][Data][x]

**11. Color Temperature (Температура кольору) (Command: x u)** Налаштування температури кольору зображення. **Transmission** 

[x][u][ ][Set ID][ ][Data][Cr]

Значення від 00 до 64: від теплого 50 до холодного 50 Acknowledgement [u][ ][Set ID][ ][OK/NG][Data][x]

**09. Color (Колір) (Command: k i)**

Налаштування колірної гами зображення. **Transmission** 

[k][i][ ][Set ID][ ][Data][Cr]

Значення від 00 до 64: Color (Колір) від 0 до 100 Acknowledgement

[i][ ][Set ID][ ][OK/NG][Data][x]

**12. Balance (Баланс) (Command: k t)** Налаштування балансу звуку. **Transmission** [k][t][ I[Set ID][ I[Data][Cr]

Значення від 00 до 64: від лівого 50 до правого 50 **Acknowledgement** [t][ ][Set ID][ ][OK/NG][Data][x]

#### **13. Sound mode (Режим звуку) (Command: d y)** Вибір режиму звуку.

**Transmission** 

# [d][y][ ][Set ID][ ][Data][Cr]

Значення 01: Standard (Стандартний)

- 02: Music (Музика)
- 03: Cinema (Кіно)
- 04: Sports (Спорт)
- 05. Game (Гра) 07: News (Новини)
- Acknowledgement
- 

# [y][ ][Set ID][ ][OK/NG][Data][x]

### **17. Time 2 (hour/minute/second) (Час 2 (години/ хвилини/секунди) (Command: f x)**

Налаштування часу 2 (години/хвилини/секунди). **Transmission** 

# [f][x][ ][Set ID][ ][Data1][ ][Data2][ ][Data3][Cr]

Значення1від 00 до 17: 00 - 23 год. Значення2від 00 до 3B: 00 - 59 хв. Значення3від 00 до 3B: 00 - 59 с

\* Введіть "fx [ідентифікатор пристрою] ff" для перевірки налаштування пункту Time 2 (hour/minute/second) (Час 2 (години/хвилини/секунди)).

\*\* Ця функція доступна, лише коли встановлено параметр Time 1 (year/month/day) (Час 1 (рік/місяць/  $nQUL$ 

**Acknowledgement** 

[x][ ][Set ID][ ][OK/NG][Data1][Data2][Data3][x]

# **14. Mute (Вимкнення звуку) (Command: k e)**

Вимкнення/увімкнення звуку.

**Transmission** 

# [k][e][ ][Set ID][ ][Data][Cr]

Значення 00: Mute (Вимкнення звуку)

01: Unmute (Увімкнення звуку) Acknowledgement

[e][  $\sqrt{$ [Set ID][  $\sqrt{$ [OK/NG][Data][x]

# **15. Volume Control (Регулювання гучності) (Command: k f)** Регулювання гучності звуку.

**Transmission** [k][f][ ][Set ID][ ][Data][Cr]

# Значення від 00 до 64: гучність від 0 до 100 Acknowledgement

[f][ ][Set ID][ ][OK/NG][Data][x]

**18. Off Time Schedule (Розклад часу вимкнення) (Command: f c)**

Увімкнення/вимкнення розкладу часу вимкнення. **Transmission** 

[f][c][ ][Set ID][ ][Data][Cr]

Значення 00: Off (Вимк.)

01: On (Увімк.)

Acknowledgement [c][ ][Set ID][ ][OK/NG][Data][x]

# **16. Time 1 (year/month/day) (Час 1 (рік/місяць/день)) (Command: f a)**

Налаштування часу 1 (рік/місяць/день). **Transmission** 

# [f][a][ ][Set ID][ ][Data1][ ][Data2][ ][Data3][Cr]

Значення1 від 04 до 1B: від року 2014 до 2037 Значення 2 від 01 до 0C: із січня по грудень Значення3 від 01 до 1F: від 1-го до 31-го \* Введіть "fa [ідентифікатор пристрою] ff" для перевірки налаштування пункту Time 1 (year/month/day) (Час 1 (рік/ місяць/день)). **Acknowledgement** 

[a][ ][Set ID][ ][OK/NG][Data1][Data2][Data3][x]

## **19. On Time schedule (Розклад часу увімкнення) (Command: f b)**

Увімкнення/вимкнення розкладу часу ввімкнення. **Transmission** 

[f][b][ ][Set ID][ ][Data][Cr]

Значення 00: Off (Вимк.) 01: On (Увімк.)

Acknowledgement

[b][ ][Set ID][ ][OK/NG][Data][x]

# **20. Off Timer (Repeat/Time) (Таймер вимкнення (Повторення/Час)) (Command: f e)**

Налаштування параметрів таймера вимкнення (режиму повторення/часу).

**Transmission** 

# [f][e][ ][Set ID][ ][Data1][ ][Data2][ ][Data3][Cr]

Значення1

1. від f1h до f7h (зчитування даних)

F1: зчитування даних 1-го налаштування часу вимкнення

F2: зчитування даних 2-го налаштування часу вимкнення

F3: зчитування даних 3-го налаштування часу вимкнення

F4: зчитування даних 4-го налаштування часу вимкнення

F5: зчитування даних 5-го налаштування часу вимкнення

F6: зчитування даних 6-го налаштування часу вимкнення

F7: зчитування даних 7-го налаштування часу вимкнення

2. e1h – e7h (видалення одного покажчика), e0h (видалення усіх покажчиків)

E0: видалення всіх налаштувань часу вимкнення

- E1: видалення даних 1-го налаштування часу вимкнення
- E2: видалення даних 2-го налаштування часу вимкнення
- E3: видалення даних 3-го налаштування часу вимкнення
- E4: видалення даних 4-го налаштування часу вимкнення
- E5: видалення даних 5-го налаштування часу вимкнення
- E6: видалення даних 6-го налаштування часу вимкнення E7: видалення даних 7-го налаштування часу вимкнення

3. 01h – 0Ch (встановлення дня тижня для часу

- вимкнення)
- 01: Once (Один раз)
- 02. Daily (Щоденно)
- 03: Mon Fri (Пн Пт)
- 04: Mon Sat (Пн Сб)
- 05: Sat Sun (Сб Нд)
- 06. Every Sunday (Щонеділі)
- 07. Every Monday (Щопонеділка)
- 08. Every Tuesday (Щовівторка)
- 09. Every Wednesday (Щосереди)
- 0A. Every Thursday (Щочетверга)
- 0B. Every Friday (Щоп'ятниці)
- 0C. Every Saturday (Щосуботи)

Значення2 від 00 до 17: 00 - 23 год. Значення3 від 00 до 3B: 00 - 59 хв.

\* Щоб переглянути чи видалити налаштований список Off Time Schedule (Розклад часу вимкнення), [Data2]

[Data3] потрібно встановити як FFH. Приклад 1: fe 01 f1 ff ff – зчитування даних першого

покажчика у пункті Off Timer (Таймер вимкнення). Приклад 2: fe 01 e1 ff ff -видалення даних першого покажчика у пункті Off Timer (Таймер вимкнення). Приклад 3: fe 01 04 02 03 – налаштування часу

вимкнення на 02:03 з понеділка по суботу.

\* Ця функція доступна, лише коли встановлено налаштування Time 1(Year/ Month/ Day) (Час 1 (рік/ місяць/день)) і Time 2(Hour/ Minute/ Second) (Час 2 (години/хвилини/секунди)).

# Acknowledgement [e][ ][Set ID][ ][OK/NG][Data1][Data2][Data3][x]

### **21. On timer (Repeat/Time) (Таймер увімкнення (Повторення/Час)) (Command: f d)**

Налаштування параметрів таймера увімкнення (режиму повторення/часу).

**Transmission** 

#### [f][d][ ][Set ID][ ][Data1][ ][Data2][ ][Data3][Cr]

Значення1

1. від f1h до f7h (зчитування даних)

F1: зчитування даних 1-го налаштування часу ввімкнення

F2: зчитування даних 2-го налаштування часу ввімкнення

F3: зчитування даних 3-го налаштування часу ввімкнення

F4: зчитування даних 4-го налаштування часу ввімкнення

F5: зчитування даних 5-го налаштування часу ввімкнення

F6: зчитування даних 6-го налаштування часу ввімкнення

F7: зчитування даних 7-го налаштування часу ввімкнення

2. e1h – e7h (видалення одного покажчика), e0h (видалення усіх покажчиків)

E0: видалення всіх налаштувань часу ввімкнення E1: видалення даних 1-го налаштування часу ввімкнення E2: видалення даних 2-го налаштування часу ввімкнення E3: видалення даних 3-го налаштування часу ввімкнення E4: видалення даних 4-го налаштування часу ввімкнення E5: видалення даних 5-го налаштування часу ввімкнення E6: видалення даних 6-го налаштування часу ввімкнення E7: видалення даних 7-го налаштування часу ввімкнення 3. 01h – 0Ch (встановлення дня тижня для часу ввімкнення) 01: Once (Один раз) 02. Daily (Щоденно) 03: Mon - Fri (Пн - Пт) 04: Mon - Sat (Пн - Сб) 05: Sat - Sun (Сб - Нд) 06. Every Sunday (Щонеділі) 07. Every Monday (Щопонеділка) 08. Every Tuesday (Щовівторка) 09. Every Wednesday (Щосереди) 0A. Every Thursday (Щочетверга) 0B. Every Friday (Щоп'ятниці) 0C. Every Saturday (Щосуботи) Значення2 від 00 до 17: 00 - 23 год. Значення3 від 00 до 3B: 00 - 59 хв. \* Щоб переглянути чи видалити налаштований список On Time Schedule (Розклад часу увімкнення), [Data2] [Data3] потрібно встановити як FFH. Приклад 1: fd 01 f1 ff ff – зчитування даних першого покажчика у пункті On timer (Таймер увімкнення). Приклад 2: fd 01 e1 ff ff – видалення даних першого покажчика у пункті On timer (Таймер увімкнення). Приклад 3: fd 01 04 02 03 – налаштування часу ввімкнення на 02:03 з понеділка по суботу. \* Ця функція доступна, лише коли встановлено налаштування Time 1(Year/ Month/ Day) (Час 1 (рік/ місяць/день)) і Time 2(Hour/ Minute/ Second) (Час 2 (години/хвилини/секунди)).

Acknowledgement

[d][ ][Set ID][ ][OK/NG][Data1][Data2][Data3][x]

#### **22. On Timer Input (Вхідний сигнал для ввімкнення за таймером) (Команда: f u)**

Виберіть зовнішній вхід для поточного параметра "Час

вмикання" і додайте новий розклад.

Передавання [f][u][ ][Set ID][ ][Data1][Cr] [f][u][ ][Set ID][ ][Data1][][Data2][Cr]

Значення (Додати розклад) 70: DVI 90: HDMI1 (DTV) 91: HDMI2 (DTV) C0: Display Port (DTV)

# Значення1 (зчитування розклад)

1. від f1h до f7h (зчитування даних) F1: планування 1-го вибору вхідного сигналу F2: планування 2-го вибору вхідного сигналу F3: планування 3-го вибору вхідного сигналу F4: планування 4-го вибору вхідного сигналу F5: планування 5-го вибору вхідного сигналу F6: планування 6-го вибору вхідного сигналу F7: планування 7-го вибору вхідного сигналу

Значення2 (зчитування розклад) FF

\* Якщо для [Data1] немає розкладу під час спроби прочитати дані розкладу, відобразиться текст "NG" і операція припиниться.

(Приклад 1: fu 01 90 - переміщення кожного налаштування планування вибору вхідного сигналу і збереження 1-го налаштування планування вибору вхідного сигналу у режимі HDMI).

(Приклад 2: fu 01 f1 ff - зчитування даних 1-го налаштування планування вибору вхідного сигналу). Якщо немає третього розкладу, відобразиться текст "NG", і операцію виконати не вдасться.

\* Ця функція підтримується лише, коли встановлено параметри "Час 1" (рік/місяць/день), "Час 2" (години/ хвилини/секунди), "Час ввімкнення" (режим повторення/ час).

\*\* Може не підтримуватися залежно від моделі.

Підтвердження

[u][ ][Set ID][ ][OK/NG][Data][x]

[ Iuli ][Set ID][ ][OK/NG][Data1][Data2][x]

#### **23. No Signal Power Off (15Min) (Вимкнення уразі відсутності сигналу) (Command: f g)**

Налаштування параметрів автоматичного переходу в режим очікування.

**Transmission** [f][g][ ][Set ID][ ][Data][Cr]

Значення 00: Off (Вимк.) 01: On (Увімк.) Acknowledgement [g][ ][Set ID][ ][OK/NG][Data][x]

## **24. Auto Off (Автоматичне вимкнення) (Command: m n)**

Налаштування параметрів автоматичного вимкнення. **Transmission** 

[m][n][ ][Set ID][ ][Data][Cr]

Значення 00: Off (Вимк.) 01: 4 hours (4 години) Acknowledgement [n][ ][Set ID][ ][OK/NG][Data][x]

# **25. Language (Мова) (Command: f i)**

Встановлення мови екранних меню. **Transmission** 

[f][i][ ][Set ID][ ][Data][Cr]

- Значення 00: Czech (Чеська)
	- 01: Danish (Датська)
	- 02: German (Німецька)
	- 03: English (Англійська)
	- 04: Spanish (Europe) (Іспанська (Європа))
	- 05: Greek (Грецька)
	- 06: French (Французька)
	- 07: Italian (Італійська)
	- 08: Dutch (Голландська)
	- 09: Norwegian (Норвезька)
	- 0A: Portuguese (Португальська)
	- 0В: Portuguese (Brazil) (Португальська
	- (Бразилія))
	- 0C: Russian (Російська)
	- 0D: Finnish (Фінська)
	- 0E: Swedish (Шведська)
	- 0F: Korean (Корейська)
	- 10: Chinese (Cantonese) (Китайська
	- (Кантонський діалект))
	- 11: Japanese (Японська)
	- 12: Chinese (Mandarin) (Китайська
	- (Мандаринський діалект))

# Acknowledgement

**Fill IFSet IDIF IFOK/NGIFDataIFx1** 

# **26. Reset (Скинути) (Command: f k)**

Скидання параметрів зображення та відновлення заводських налаштувань.

# **Transmission**

[f][k][ ][Set ID][ ][Data][Cr]

Значення 00: Picture Reset (Скидання налаштувань зображення)

02: Initial Settings (Початкові налаштування) (відновлення заводських налаштувань) Acknowledgement

# [k][ ][Set ID][ ][OK/NG][Data][x]

# **29. Time elapsed (Час, що минув) (Command: d l)**

Перевірка часу, що минув. **Transmission** [fd][I][ I[Set ID][ ][Data][Cr]

Значення FF: зчитування стану Acknowledgement [I][ ][Set ID][ ][OK/NG][Data][x]

\* Отримане значення даних відображається у шістнадцятковій системі.

# **27. Current temperature (Поточна температура) (Command: d n)**

Перевірка внутрішньої температури. **Transmission** [d][n][ ][Set ID][ ][Data][Cr]

#### Значення FF: Check the status (Перевірка стану) Acknowledgement [n][ ][Set ID][ ][OK/NG][Data][x]

\* Значення температури відображається у шістнадцятковій системі.

**30. Product serial number (Серійний номер виробу) (Command: f y)**

Перевірка серійного номера виробу. **Transmission** [f][y][ ][Set ID][ ][Data][Cr]

## Значення

- FF: Serial No. Check (Перевірка серійного номера) Acknowledgement [y][ ][Set ID][ ][OK/NG][Data][x]
- \* Значення код ASCII.

## **28. Кнопка (Key) (Command: m c)**

Надсилання коду кнопки з ІЧ пульта дистанційного керування.

#### **Transmission** [m][c][ ][Set ID][ ][Data][Cr]

# Значення IR\_KEY\_CODE Acknowledgement [c][ ][Set ID][ ][OK/NG][Data][x]

Коди кнопок дивіться у списку ІЧ кодів.

\* Окремі коди кнопок можуть не підтримуватися залежно від моделі.

# **31. Software Version (Версія ПЗ) (Command: f z)**

Перевірка версії програмного забезпечення пристрою. **Transmission** 

# [f][z][ ][Set ID][ ][Data][Cr]

Значення FF: Check software version (Перевірка версії

програмного забезпечення) Acknowledgement [z][ ][Set ID][ ][OK/NG][Data][x]

#### **32. White Balance Red Gain (Підсилення червоного в балансі білого) (Command: j m)**

Налаштування значення підсилення червоного в балансі білого.

**Transmission** 

## [j][m][ ][Set ID][ ][Data][Cr]

### Значення

від 00 до FE: підсилення червоного від 0 до 254

FF: перевірка значення підсилення червоного Acknowledgement

[m][ ][Set ID][ ][OK/NG][Data][x]

#### **35. White Balance Red Offset (Зміщення червоного в балансі білого) (Command: s x)**

Налаштування значення зміщення червоного в балансі білого.

**Transmission** 

# [s][x][ ][Set ID][ ][Data][Cr]

Значення

від 00 до FE: зміщення червоного від 0 до 254 FF: перевірка значення зміщення червоного Acknowledgement [x][ ][Set ID][ ][OK/NG][Data][x]

#### **33. White Balance Green Gain (Підсилення зеленого в балансі білого) (Command: j n)**

Налаштування значення підсилення зеленого в балансі білого.

#### **Transmission** [j][n][ ][Set ID][ ][Data][Cr]

Значення від 00 до FE: підсилення зеленого від 0 до 254

FF: перевірка значення підсилення зеленого Acknowledgement

#### [n][ ][Set ID][ ][OK/NG][Data][x]

#### **36. White Balance Green Offset (Зміщення зеленого в балансі білого) (Command: s y)**

Налаштування значення зміщення зеленого в балансі білого.

**Transmission** 

# [s][y][ ][Set ID][ ][Data][Cr]

Значення

від 00 до FE: зміщення зеленого від 0 до 254 FF: перевірка значення зміщення зеленого Acknowledgement

[y][ ][Set ID][ ][OK/NG][Data][x]

#### **37. White Balance Blue Offset (Зміщення синього в балансі білого) (Command: s z)**

Налаштування значення зміщення синього в балансі білого.

#### **Transmission** [s][z][ ][Set ID][ ][Data][Cr]

Значення

від 00 до FE: зміщення синього від 0 до 254 FF: перевірка значення зміщення синього Acknowledgement [z][ ][Set ID][ ][OK/NG][Data][x]

#### **34. White Balance Blue Gain (Підсилення синього в балансі білого) (Command: j o)**

Налаштування значення підсилення синього в балансі білого.

# **Transmission**

# [j][o][ ][Set ID][ ][Data][Cr]

Значення від 00 до FE: підсилення синього від 0 до 254

FF: перевірка значення підсилення синього Acknowledgement

[o][ ][Set ID][ ][OK/NG][Data][x]

#### **38. Backlight (Підсвічування) (Command: m g)**

Налаштування яскравості підсвічування.

**Transmission** [m][g][ ][Set ID][ ][Data][Cr]

Значення від 00 до 64: підсвічування від 0 до 100 Acknowledgement [g][][set ID][][OK/NG][Data][x]

#### **41. Tile Mode Check (Перевірка режиму складеного зображення) (Command: d z)**

Перевірка режиму складеного зображення.

**Transmission** [d][z][ ][Set ID][ ][Data][Cr] Значення

FF: перевірка режиму складеного зображення

## **Acknowledgement** [z][ ][Set ID][ ][OK/NG][Data1][Data2][Data3][x]

Значення1 00: Tile Mode Off (Режим складеного зображення вимкнено) 01: Tile Mode On (Режим складеного зображення ввімкнено) Значення2 від 00 до 0F: Tile Row (Рядки складеного зображення) Значення3 від 00 до 0F: Tile Column (Стовпчики складеного зображення)

# **39. Screen Mute (Вимкнення екрана) (Command: k d)**

Увімкнення або вимкнення екрана.

**Transmission** 

[k][d][ ][Set ID][ ][Data][Cr]

Значення 00: увімкнення екрана 01: вимкнення екрана

Acknowledgement

[d][ ][Set ID][ ][OK/NG][Data][x]

## **40. Tile Mode (Складене зображення) (Command: d d)**

 Встановлення режиму складеного зображення і встановлення значень стовпчиків і рядків.

**Transmission** 

#### [d][d][ ][Set ID][ ][Data][Cr]

Значення від 00 до FF: перший байт – стовпець в режимі складеного зображення Другий байт – рядок в режимі

складеного зображення

\* 00, 01, 10 і 11 означає, що режим складеного зображення вимкнено

Acknowledgement

[d][ ][Set ID][ ][OK/NG][Data][x]

### **42. Tile ID (Ідентифікатор елемента складеного зображення) (Command: d i)**

 Налаштування значення ідентифікатора елемента складеного зображення. **Transmission** 

#### [d][i][ ][Set ID][ ][Data][Cr]

#### Значення

від 01 до E1: ідентифікатор елемента від 1 до 225\*\* FF: перевірка ідентифікатора елемента

\*\* Значення даних не може перевищувати добуток кількості рядків та кількості стовпчиків.

Acknowledgement [i][ ][Set ID][ ][OK/NG][Data][x]

\* Якщо значення перевищує добуток кількості рядків та кількості стовпчиків (крім 0xFF),

воно ігноруватиметься (команда ACK зміниться на NG).

**43. Natural Mode (Природний режим) (у режимі складеного зображення) (Command: d j)**

Частини зображення, які припадають на рамки моніторів, будуть вирізані для отримання природного вигляду цілого зображення. **Transmission** 

#### [fd][i][ ][Set ID][ ][Data][Cr]

Значення 00: Off (Вимк.) 01: On (Увімк.) Acknowledgement **Fill IISet IDII IIOK/NGIIDataIIx1** 

#### **44. DPM Select (Керування живленням дисплея) (Command: f j)**

Налаштування функції керування живленням дисплея. **Transmission** 

#### [f][i][ ][Set ID][ ][Data][Cr]

Значення 00: Off (Вимк.)

- 01: 5 seconds (5 секунд)
- 02: 10 seconds (10 секунд)
- 03: 15 seconds (15 секунд)
- 04: 1 minutes (1 хвилина)
- 05: 3 minutes (3 хвилини)
- 06: 5 minutes (5 хвилин)
- 07: 10 minutes (10 хвилин)

## Acknowledgement

[iil] ISet ID][ ][OK/NG][Data][x]

#### **47. Fail Over Select (Перемикання на резервний сигнал) (Command: m i)**

Вибір режиму вхідного сигналу для автоматичного

# перемикання. **Transmission**

# [m][i][ ][Set ID][ ][Data][Cr]

Значення 00: Off (Вимк.) 01: Auto (Автоматично) 02: Manual (Вручну)

Acknowledgement [i][ ][Set ID][ ][OK/NG][Data][x]

#### **45. Remote Control/Local Key Lock (Блокування кнопок пульта ДК/панелі) (Command: k m)**

Налаштування блокування кнопок пульта дистанційного керування/панелі.

**Transmission** 

#### [k][m][ ][Set ID][ ][Data][Cr]

#### Значення

00: Off (Вимк.) (вимкнення режиму блокування) 01: On (Увімк.) (увімкнення режиму блокування) \* Коли у режимі очікування заблоковано кнопки на пульті дистанційного керування чи на передній панелі виробу, живлення за допомогою цих кнопок увімкнути не вдасться.

**Acknowledgement** 

[m][ ][Set ID][ ][OK/NG][Data][x]

**48. Fail Over Input Select (Вибір джерела резервного сигналу) (Command: m j)**

Вибір джерела вхідного сигналу для автоматичного перемикання.

\* Ця команда доступна, лише коли для

режиму резервного сигналу (автоматичний режим) встановлено значення Custom (Власне налаштування). **Transmission** 

[m][j][ ][Set ID][ ][Data1][ ][Data2][ ][Data3][ ][Data4][Cr]

#### Значення

від 1 до 4 (пріоритет вхідного сигналу: від 1 до 4)

- 70: DVI
- 90: HDMI1
- 91: HDMI2
- C0: DisplayPort

Acknowledgement

#### [i][ ][SetID][ ][OK/NG][Data1][Data2][Data3][Data4][x]

#### Значення

від 1 до 4 (пріоритет вхідного сигналу: від 1 до 4)

- 70: DVI
- 90: HDMI1
- $Q1: HDMI2$
- C0: DisplayPort

# **46. Power On Delay (Затримка ввімкнення) (Command: f h)**

Налаштування затримки ввімкнення живлення. (одиниці:

секунди). **Transmission** [f][h][ ][Set ID][ ][Data][Cr]

Значення від 00 до 64: від мін. 0 до макс. 100 (секунди) Acknowledgement

[h][ ][Set ID][ ][OK/NG][Data][x]

# **49. IR Operation (ІЧ функція) (Command: t p)**

Налаштування параметрів ІЧ функції виробу. **Transmission** 

### [t][p][ ][Set ID][ ][Data][Cr]

Значення

- 00: вимкнення блокування усіх кнопок
- 01: блокування усіх кнопок, окрім кнопки
- живлення
- 02: блокування усіх кнопок

Acknowledgement

[x][ ][Set ID][ ][OK/NG][Data][x]

#### **50. Local Key Operation (Робота локальних кнопок) (Command: t o)**

Налаштування параметрів локальних кнопок виробу. **Transmission** 

## [t][o][ ][Set ID][ ][Data][Cr]

Значення 00: розблокування всіх кнопок 01: блокування всіх кнопок, окрім кнопки живлення 02: блокування всіх кнопок Acknowledgement [ fol IISet IDI IIOK/NGIIDataIIx]

**53. Speaker (Гучномовці) (Command: d v)**

Встановлення функції гучномовців. **Transmission** 

[d][v][ ][Set ID][ ][Data][Cr]

Значення 00: Off (Вимк.) 01: On (Увімк.) **Acknowledgement** 

[v][ I[Set ID][ I[OK/NG][Data][x]

#### **51. Status (Стан) (Command: s v)**

Перевірка поточного стану сигналу виробу.

# **Transmission**

[s][v][ ][Set ID][ ][Data][ ][FF][Cr]

Значення 02: перевірка наявності сигналу 10: перевірка чутливості сенсора RGB виконується/ не виконується (команда OK/NG) (перевірка екрана) Acknowledgement

# [v][ ][Set ID][ ][OK/NG][Data][Data1][x]

Значення: 02 (коли сигнал виявлено)

- Значення1 00: сигнал відсутній
	- 01: сигнал наявний

Значення: 10 (перевірка екрана)

Значення1

00: результати перевірки екрана ігноруються

- 07: результати перевірки екрана отримано
- \* Ігнорується, якщо перевірку екрана вимкнено

## **52. Check Screen (Перевірка екрана) (Command: t z)**

Встановлення функції перевірки екрана.

**Transmission** [t][z][ ][Set ID][ ][Data][Cr]

Значення 00: Off (Вимк.) 01: On (Увімк.) Acknowledgement [z][ ][Set ID][ ][OK/NG][Data][x]
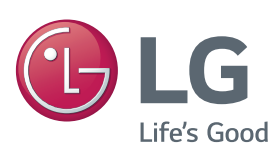

## **ПРИМІТКА**

## • ENERGY STAR(EPA) не підтримується моделлю 65LS53A.

ENERGY STAR is a set of power-saving quidelines issued by the U.S. Environmental Protection Agency(EPA).

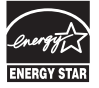

As an ENERGY STAR Partner LGE U. S. A., Inc. has determined that this product meets the ENERGY STAR quidelines for energy efficiency. Refer to ENERGYSTAR.gov for more information on the ENERGY STAR program.

Обов'язково прочитайте застереження щодо безпеки, перш ніж використовувати пристрій.

Тримайте цей посібник користувача (компакт-диск) у доступному місці для подальших довідок.

Модель і серійний номер пристрою розташовані на тильній і бічній стороні пристрою. Залиште ці дані нижче на випадок технічного обслуговування.

МОДЕЛЬ

СЕРІЙНИЙ №

Щоб отримати вихідний код за ліцензією GPL, LGPL, MPL чи іншими відповідними ліцензіями, який міститься у цьому виробі, відвідайте сторінку http://opensource.lge.com.

На додаток до вихідного коду можна завантажити усі умови відповідних ліцензій, відмови від відповідальності і повідомлення про авторські права. Компанія LG Electronics надасть також відкритий вихідний код на компакт-диску за оплату вартості виконання такого розповсюдження (наприклад, вартості носія, пересилання і транспортування) після надсилання відповідного запиту на електронну адресу opensource@lge. com. Ця пропозиція дійсна впродовж трьох (3) років із моменту придбання виробу.

**УВАГА** - Цей виріб належить до класу A. В умовах домашнього використання пристрій може генерувати радіоперешкоди, для усунення яких користувачеві потрібно буде вживати відповідні заходи.

Під час увімкнення та вимкненням живлення пристрою допускається тимчасовий ефект шумів.